# Doro 7030

Español

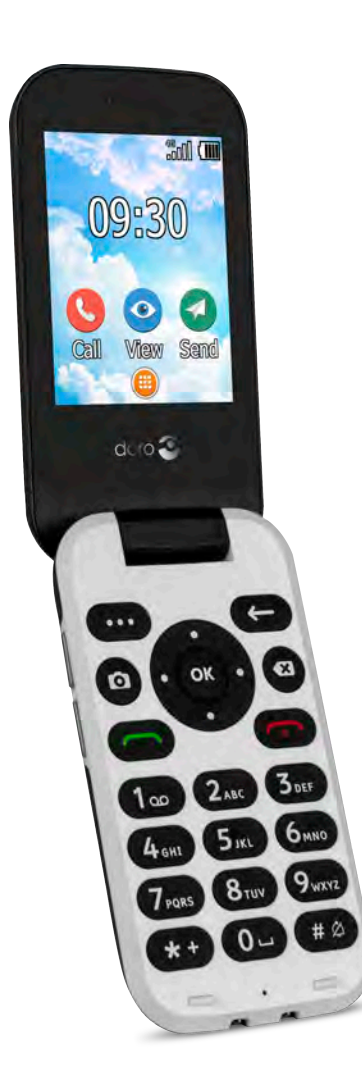

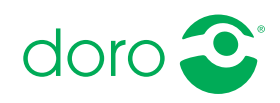

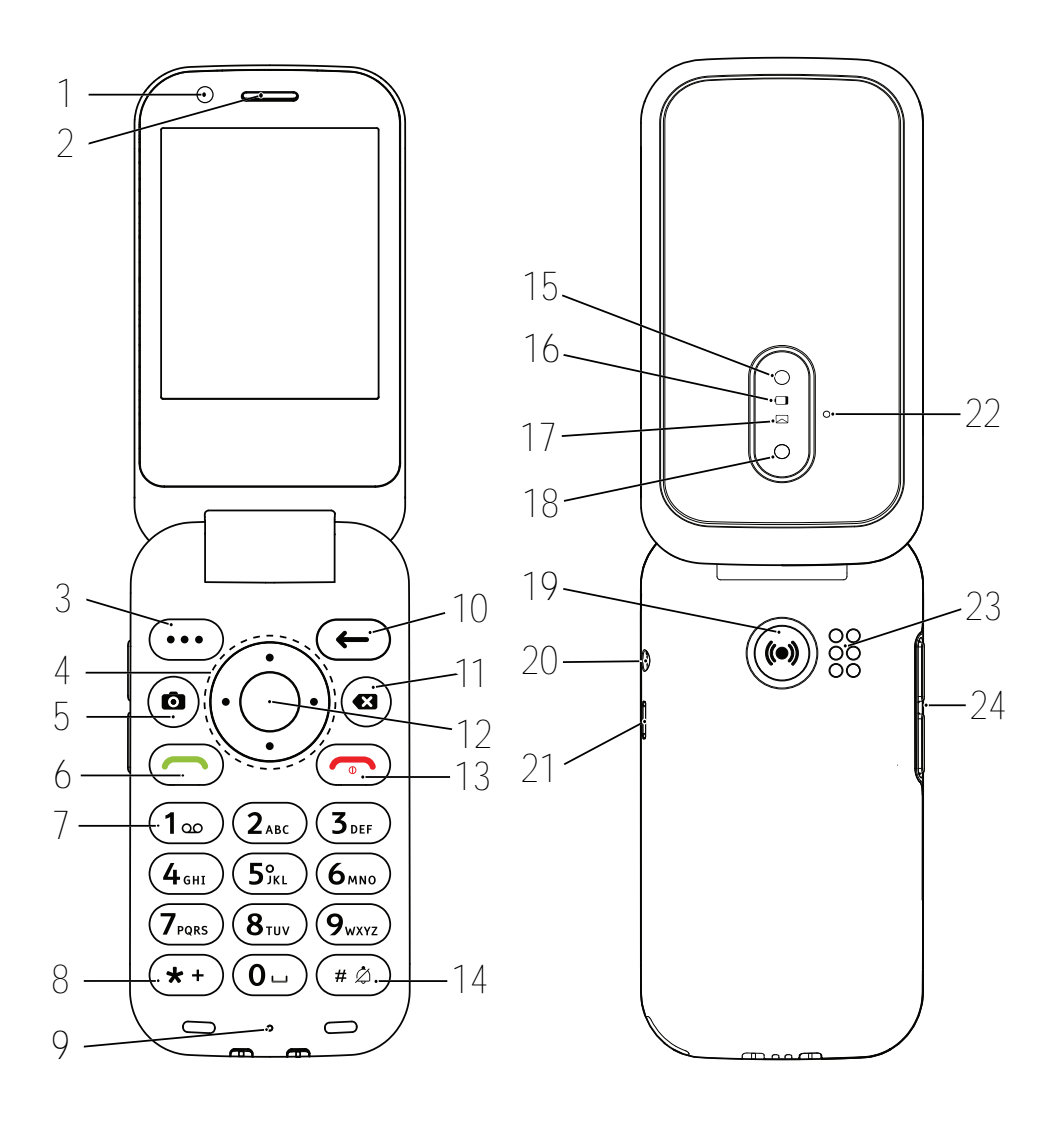

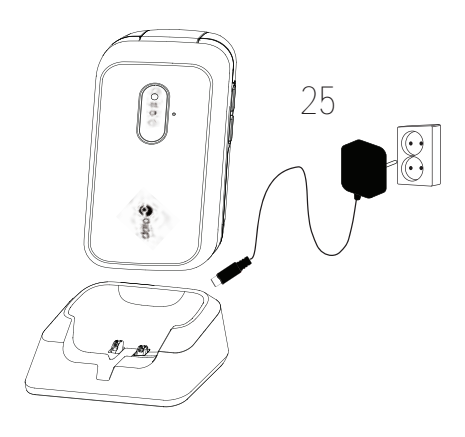

- 1. Cámara frontal
- 2. Altavoz
- 3. Botón Menú
- 4. Teclas de navegación en las cuatro direcciones
- 5. Acceso rápido a cámara
- 6. Tecla de llamada
- 7. Buzón de voz
- 8. Prefijo internacional / símbolos
- 9. Micrófono
- 10. Botón Atrás
- 11. Tecla Borrar
- 12. Botón OK
- 13. Finalizar llamada / Encender/ Apagar

Nota: Puede que las ilustraciones no correspondan exactamente al dispositivo.

Los elementos que se suministran con el teléfono pueden variar en función del software y los accesorios que estén disponibles en su región o que ofrezca su proveedor de servicios. Puede adquirir accesorios adicionales a través de su distribuidor local de Doro. Los accesorios suministrados proporcionan el mejor rendimiento con su teléfono.

- 14. Método de entrada / modo silencioso
- 15. Flash de la cámara y linterna
- 16. Indicador rojo = nivel de batería bajo o cargando
- 17. Indicador verde = nuevo mensaje o llamada perdida
- 18. Cámara principal
- 19. Tecla de alerta
- 20. Toma para auriculares
- 21. Toma para el cargador
- 22. Segundo micrófono
- 23. Altavoz
- 24. Teclas de volumen
- 25. Base de carga (accesorio opcional)

# Índice

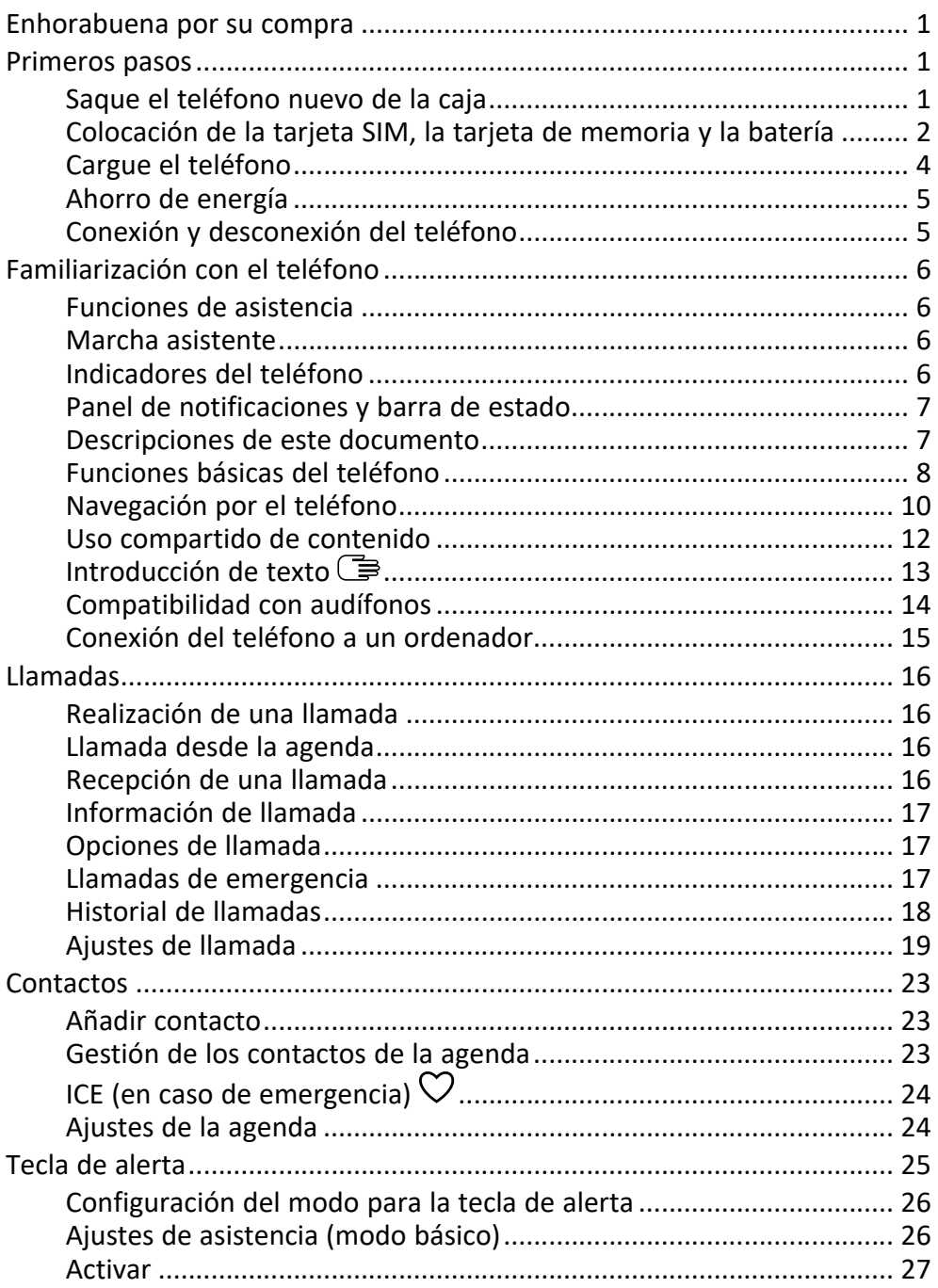

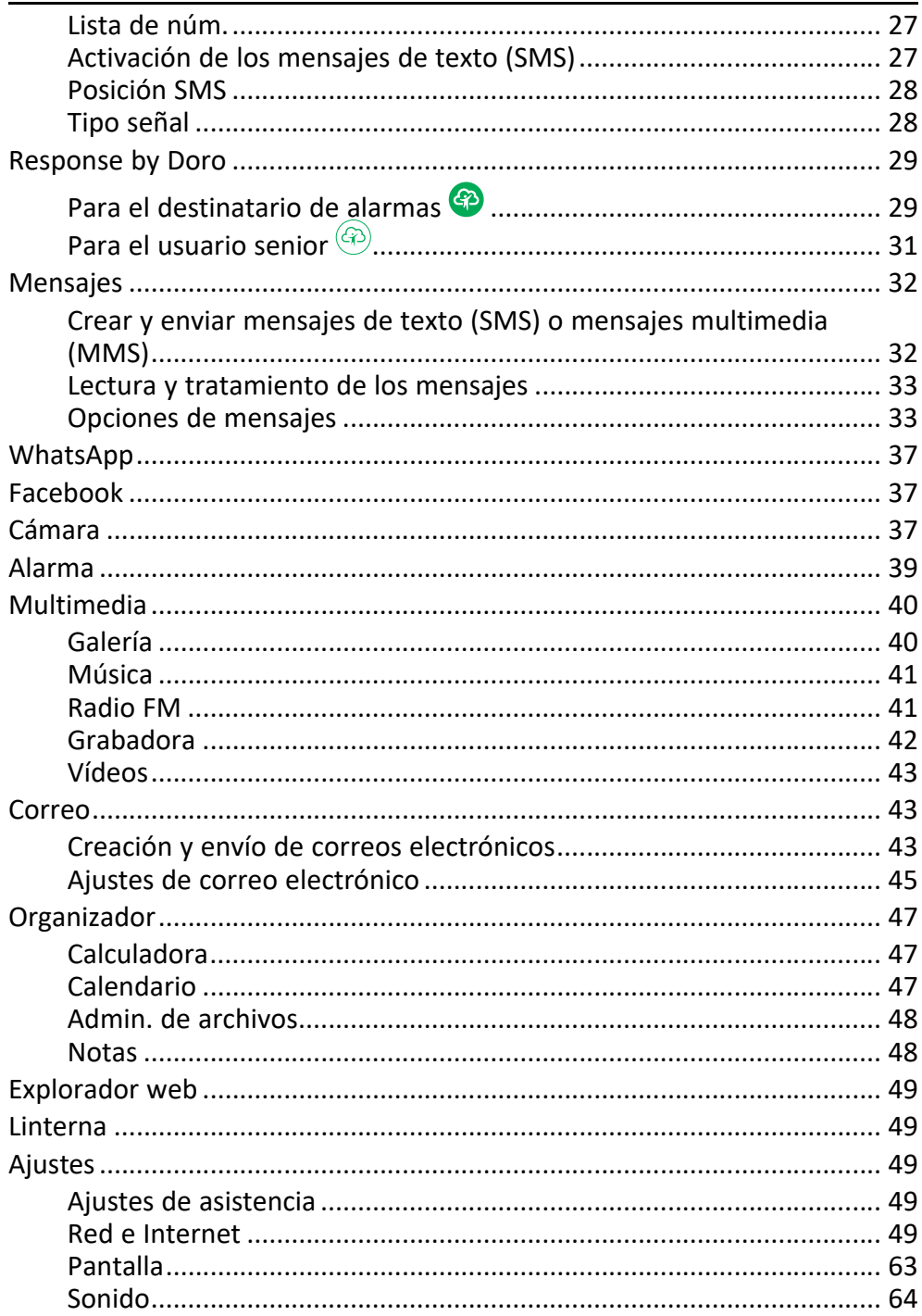

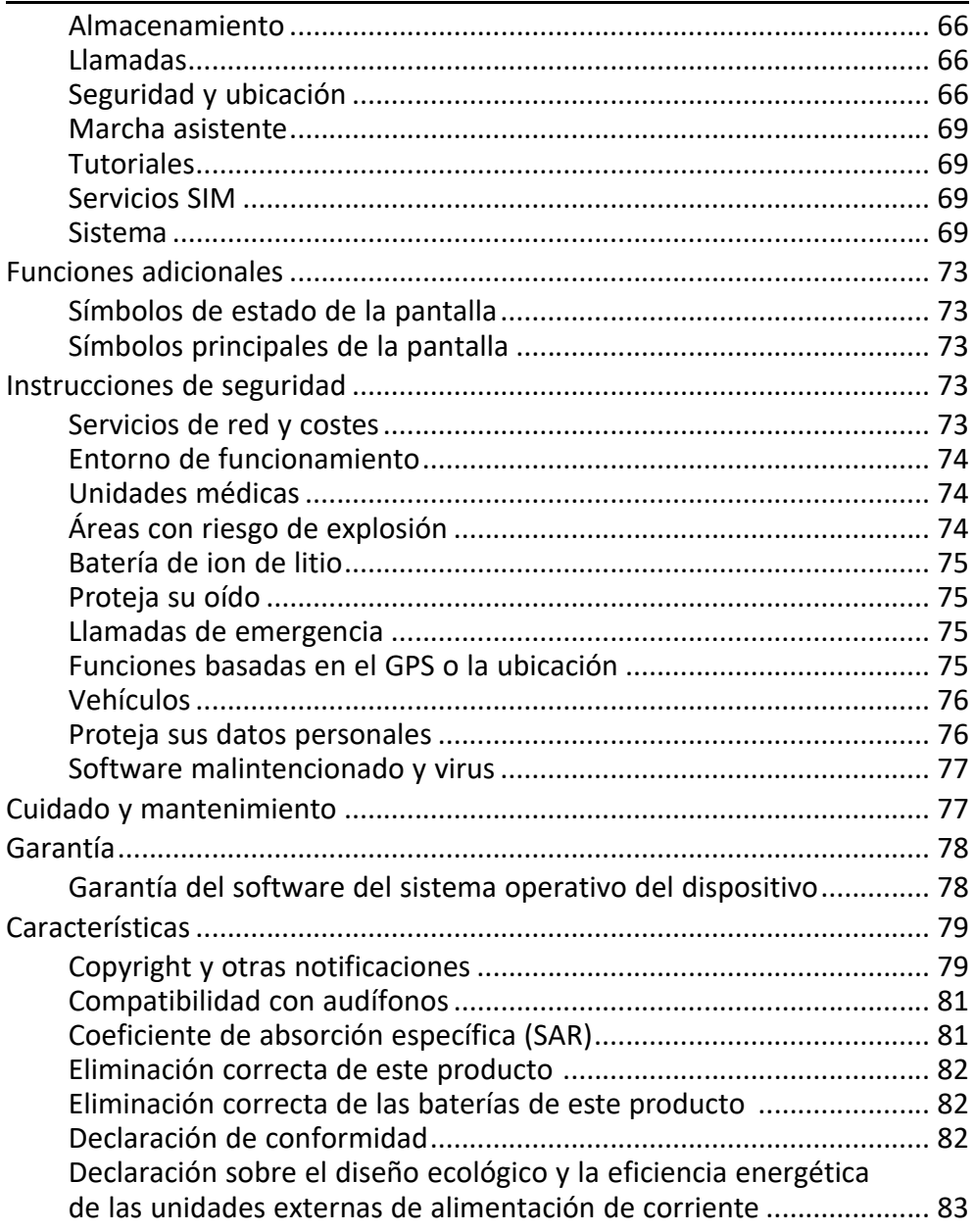

#### Enhorabuena por su compra

<span id="page-6-0"></span>Disfrute de la facilidad para llamar y enviar mensajes con este teléfono elegante que le permite usar WhatsApp a través de redes Wi-Fi o 4G LTE de alta velocidad. Asimismo, con su amplia pantalla y sus teclas bien separadas de alto contraste podrá ver y hacer fácilmente todo lo que se proponga, incluso fotos y vídeos con su cámara. Otras prestaciones incluidas son una tecnología mejorada de audio con voz de alta definición, una navegación intuitiva, linterna, una tecla de alerta o funciones de seguridad como la ayuda de Response by Doro™ , con localización GPS, para mayor tranquilidad. Para obtener más información sobre los accesorios u otros productos Doro, visite www.doro.com o póngase en contacto con nuestra línea de ayuda.

### Primeros pasos

<span id="page-6-1"></span>Al adquirir el teléfono, deberá configurarlo primero antes de poder usarlo.

Consejo: No olvide retirar el protector de plástico de la pantalla.

### <span id="page-6-2"></span>Saque el teléfono nuevo de la caja

El primer paso consiste en sacar el teléfono de la caja y comprobar que el paquete contiene todos los elementos y el equipo correspondientes. Asegúrese de leer todo el manual para familiarizarse con el equipo y las funciones básicas.

- Los elementos que se suministran con el dispositivo y los accesorios disponibles pueden variar en función de la región o el proveedor de servicios.
- Los elementos suministrados se han diseñado para este dispositivo y podrían ser incompatibles con otros.
- El aspecto y las especificaciones pueden sufrir cambios sin previo aviso.
- Puede adquirir accesorios adicionales a través de su tienda local de Doro.
- Antes de comprarlos, asegúrese de que los accesorios sean compatibles con su dispositivo.
- Utilice únicamente baterías, cargadores y accesorios cuyo uso haya sido aprobado para este modelo en particular. La conexión de otros

accesorios podría resultar peligrosa e invalidar la homologación de tipo y la garantía del teléfono.

La disponibilidad de los accesorios depende de los fabricantes y puede estar sujeta a cambios. Si desea obtener más información acerca de los accesorios disponibles, consulte el sitio web de Doro.

### <span id="page-7-0"></span>Colocación de la tarjeta SIM, la tarjeta de memoria y la batería

El soporte de la tarjeta SIM y de la tarjeta de memoria se encuentra en el interior del compartimento de la batería.

Consejo: procure no rayar los contactos metálicos de las tarjetas al introducirlas en sus respectivos soportes.

#### Retire la tapa del compartimento de la batería

#### IMPORTANTE

Apague el teléfono y desconecte el cargador antes de extraer la tapa de la batería.

Tenga cuidado de no dañarse las uñas cuando retire la tapa del compartimento de la batería. No doble o gire excesivamente la tapa del compartimento de la batería, ya que podría romperse.

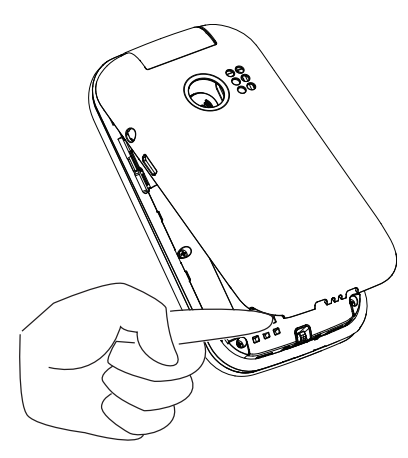

### Colocación de la tarjeta SIM y la tarjeta de memoria

Inserte la tarjeta nano-SIM (4FF) deslizándola con cuidado en la ranura de la tarjeta SIM. Asegúrese de que los contactos de la tarjeta SIM miran hacia dentro y de que la esquina cortada queda tal como se muestra en la imagen. Puede insertar una segunda tarjeta SIM para poder tener dos números de teléfono o proveedores de servicio en un único dispositivo. La velocidad de transferencia de datos puede ser más lenta en algunos casos si se insertan dos tarjetas SIM en el dispositivo.

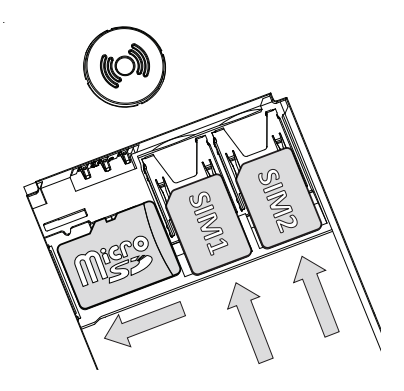

Tenga cuidado de no rayar ni doblar los contactos de la tarjeta SIM. Si tiene dificultades a la hora de retirar/sustituir la tarjeta SIM, utilice cinta adhesiva en la parte expuesta de la tarjeta SIM para extraerla.

Opcionalmente, puede instalar una tarjeta de memoria en el teléfono para aumentar el espacio de almacenamiento de su teléfono y poder guardar más archivos, fotos, vídeos, etc. Asegúrese de que los contactos de la tarjeta de memoria queden hacia abajo, tal como se muestra más arriba. Tipo de tarjeta compatible: microSD, microSDHC, microSDXC. El uso de tarjetas incompatibles puede dañar tanto la tarjeta como el dispositivo y corromper los datos guardados en ella.

Si desea obtener información adicional, consulte *[Almacenamiento](#page-71-0)*, p.66.

#### IMPORTANTE

Este dispositivo es compatible con tarjetas nano-SIM o 4FF. El uso de tarjetas SIM incompatibles puede dañar tanto la tarjeta como el dispositivo y corromper los datos guardados en ella.

Utilice solo tarjetas de memoria compatibles con este dispositivo. El dispositivo es compatible con las tarietas microSD, microSDHC, microSDXC.

El uso de tarjetas incompatibles puede dañar tanto la tarjeta como el dispositivo y corromper los datos guardados en ella.

### Coloque la batería

Introduzca la batería deslizándola en su compartimento. Vuelva a colocar la tapa posterior.

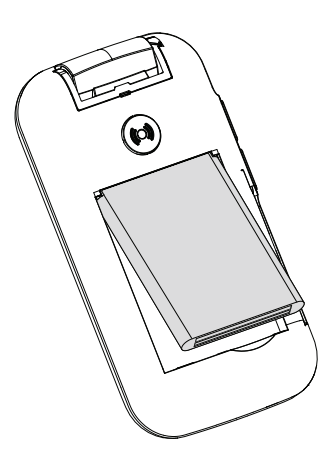

### <span id="page-9-0"></span>Cargue el teléfono

Aunque es posible que el teléfono venga con carga suficiente para poder encenderlo al abrir la caja, le recomendamos que realice una carga completa antes de utilizarlo.

#### PRECAUCIÓN  $\bigwedge$

Utilice únicamente baterías, cargadores y accesorios cuyo uso haya sido aprobado para este modelo en particular. El uso de accesorios no homologados podría resultar peligroso e invalidar la homologación de tipo y la garantía del teléfono.

Cuando la batería tenga poca carga,  $\Box$  se mostrará en la pantalla y se emitirá una señal de aviso. Cuando el cargador está conectado al teléfono, se muestra brevemente  $\blacksquare$ . y cuando está desconectado,  $\blacksquare$ . El indicador de carga de la batería se muestra en movimiento durante la carga. La batería tardará unas 3 horas en cargarse completamente. Si el teléfono está apagado con el cargador conectado, solo aparecerá en pantalla el indicador de carga de la batería. Cuando la carga ha finalizado,  $\overline{\mathfrak{m}}$  aparece en la pantalla.

#### Utilice una toma de pared para la carga

- 1. Conecte el cabezal pequeño del cable de carga al conector de carga  $\Box$  del teléfono.
- 2. Conecte el adaptador de corriente a una toma de alimentación de pared.

#### Utilice una base de carga para efectuar la carga (opcional)

- 1. Conecte el cabezal pequeño del cable de carga a la base de carga. Coloque el teléfono en la base.
- 2. Conecte el adaptador de corriente a una toma de alimentación de pared.

### <span id="page-10-0"></span>Ahorro de energía

Cuando se haya cargado totalmente la batería, desconecte el cargador del dispositivo y desenchufe el cargador de la toma de pared. Para ahorrar energía, la pantalla se apagará al cabo de un rato. Pulse cualquier botón para encenderla de nuevo. La capacidad total de la batería se logrará cuando se haya cargado 3-4 veces. La batería se degrada con el tiempo, lo que significa que el tiempo de llamada y de espera normalmente se ve reducido con el uso normal. En caso de uso prolongado, el aparato puede calentarse. Esto suele ser normal. Para ahorrar todavía más batería y energía, consulte *[Ahorro de batería](#page-67-0)*, p.62.

### <span id="page-10-1"></span>Conexión y desconexión del teléfono

- 1. Mantenga pulsado  $\bullet\bullet$  en el teléfono para conectarlo o desconectarlo. Pulse Aceptar para Apagar.
- 2. Si la tarjeta SIM es válida, pero está protegida con un código PIN (Personal Identification Number, número de identificación personal), se muestra Introduce el PIN de la tarjeta SIM.. Introduzca el código PIN v pulse  $\overline{\text{OS}}$ . Borrar las entradas con  $\overline{\text{CS}}$ .

Intentos muestra el número de intentos que quedan para introducir el PIN. Cuando no queden más intentos, tendrá que desbloquear la tarjeta SIM con el código PUK (Personal Unblocking Key, clave de desbloqueo personal).

#### Desbloqueo con código PUK

- 1. Introduzca el código PIN y pulse  $\overset{\text{\normalsize{(N)}}}{\otimes}$ . Borrar las entradas con  $\blacktriangleright$ .
- 2. Introduzca el nuevo código PIN y pulse  $\overline{\text{OS}}$ .
- 3. Vuelva a introducir el código PIN y confírmelo con  $\mathfrak{B}.$

Nota: Si con la tarjeta SIM no se facilitaron los códigos PIN y PUK, póngase en contacto con su proveedor de servicios. Si introduce el código PUK incorrecto más de 10 veces, la tarjeta SIM quedará bloqueada de forma permanente.

### Familiarización con el teléfono

### <span id="page-11-1"></span><span id="page-11-0"></span>Funciones de asistencia

Los símbolos mostrados a continuación le guiarán a través de las distintas secciones de asistencia del manual.

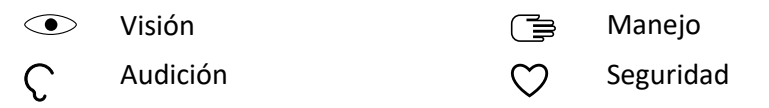

### <span id="page-11-2"></span>Marcha asistente

Cuando inicie el teléfono por primera vez, se iniciará un Marcha asistente para fijar algunos ajustes básicos.

- 1. Seleccione el idioma deseado, el idioma estándar está seleccionado por el origen de la tarieta SIM, y pulse  $\overset{\text{(p)}}{\infty}$ .
- 2. Se le proporcionará un tutorial sobre la navegación del teléfono. Pulse Siguiente/ $\circledR$  para desplazarse por el tutorial. Pulse Saltar para omitir el tutorial. Pulse  $\bullet$  para retroceder.
- 3. Seleccione:
	- Ajuste estándar para utilizar el teléfono con los ajustes estándar.
	- Ajustes manuales para personalizar los ajustes. Puede elegir definir uno o más ajustes seleccionando y pulsando <u>ର</u>

Seleccione Finalizar cuando acabe.

4. Se le proporcionará un tutorial breve del menú del teléfono. Pulse Siguiente/ $\circledcirc$  para desplazarse por el tutorial.

Consejo: Ejecute el asistente de inicio en cualquier momento. En el modo de espera, pulse  $\bigoplus \bigodot$  Ajustes  $\bigoplus$  Marcha asistente.

### <span id="page-11-3"></span>Indicadores del teléfono

Indicadores de la tapa del teléfono:

- Luz verde cuando tiene una nueva notificación de un mensaje, una llamada perdida, etc.
- Luz roja cuando queda poca batería y durante la carga.

### <span id="page-12-0"></span>Panel de notificaciones y barra de estado

En la parte superior izquierda de la pantalla principal podrá ver si hay notificaciones. El número le indicará cuántas notificaciones tiene pendientes.

- Para ver las notificaciones, pulse el botón Opciones/Notificaciones .
- Pulse Borrar todo para eliminar todas las notificaciones.

Nota: No eliminará el elemento, sino únicamente la notificación.

#### IMPORTANTE

Cuando haya un nuevo software de sistema disponible, se enviará un mensaje de notificación. Selecciónelo para iniciar la descarga. El tiempo que tarda la descarga puede variar en función de la conexión a Internet. Le recomendamos actualizar siempre el dispositivo con la última versión de software, para obtener un rendimiento óptimo y las últimas mejoras. Durante una actualización, el teléfono quedará temporalmente fuera de servicio, incluso para llamadas de emergencia. Todos los contactos, fotos, ajustes y demás datos permanecerán almacenados en el teléfono de forma segura, pero le recomendamos que haga periódicamente una copia de seguridad de su teléfono. No interrumpa el proceso de actualización. Consulte *[Sistema](#page-74-3)*, p.69 para obtener más información. Necesitará disponer de una conexión de datos activa para poder realizar la actualización mediante el servicio Firmware Over-The-Air (FOTA). Consulte *[Red móvil](#page-56-0)*, p.51 o *Wi-Fi*[, p.50](#page-55-0) para saber cómo activar la conexión de datos.

En la parte superior derecha de la ventana principal, podrá ver los símbolos de estado, como la potencia de la señal de red, el nivel de la batería, la actividad del Bluetooth y otros.

### <span id="page-12-1"></span>Descripciones de este documento

Las descripciones de este documento corresponden a la configuración del teléfono en el momento de la compra. Las instrucciones suelen comenzar a partir de la pantalla de inicio. Pulse **para ir a la pantalla de inicio.** Algunas de las descripciones se han simplificado.

La flecha  $\implies$ ) indica la próxima acción de las instrucciones detalladas.

### <span id="page-13-0"></span>Funciones básicas del teléfono

#### $L$ l lamada  $\sum$ :

- Marcar un número o aceptar una llamada.
- Acceder al registro de llamadas.

### Fin. llam. / encendido y apagado  $\bullet$ :

- Finalizar llamadas o volver a la pantalla de inicio.
- Pulsación larga para encendido y apagado.

### $\Delta$ trás  $\leftarrow$

Volver a la pantalla anterior.

### $A$ sistencia  $\langle\!\langle\bullet\rangle\!\rangle$

Pulsar para hacer una llamada de alerta.

## Borrar<sup>7</sup>

Pulse esta tecla para eliminar el carácter anterior.

### $C<sub>1</sub>$ cámara  $\blacksquare$ :

Pulse aquí para iniciar la aplicación de cámara y hacer una foto o un vídeo.

#### Opciones • • •:

El botón Opciones tiene múltiples funciones. En modo inactivo, mostrará posibles notificaciones. En diferentes menús y funciones, mostrará opciones disponibles para la función en cuestión. Intente pulsar siempre este botón para explorar más opciones.

### Teclas de navegación

- (A) Utilice las cuatro teclas de navegación para moverse hacia arriba y abajo, o a izquierda y derecha.
- (B) Utilice  $\overline{\textcircled{\mathbb{R}}}$  para abrir el  $\overline{\textcircled{\mathbb{H}}}$  Menú y confirmar las acciones.

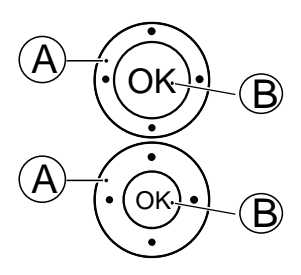

#### Modo de espera (inactivo)

Cuando el teléfono está listo para su uso y no ha tecleado ningún carácter, está en modo de espera.

- Pulse **para volver al modo de espera.**
- Pulse el botón Opciones  $\bullet \bullet \bullet$  para acceder a las notificaciones, en caso de que haya alguna.

Consejo: Siempre puede pulsar **para volver al modo de espera.** 

### Teclas de volumen +/-

- Durante una llamada, las teclas de volumen ajustan el volumen de la llamada.
- Desde el modo de espera, puede activar el modo de silencio de su dispositivo: mantenga pulsado  $\mathbb{H}/\hat{\mathbb{Z}}$  hasta que aparezca  $\leq \infty$ .

Consulte también *[Volumen](#page-69-1)* C, p.64 para obtener más información.

Nota: Si utiliza audífonos o tiene dificultades auditivas al utilizar el teléfono en un ambiente ruidoso, puede personalizar los ajustes de audio. Consulte *[Configuración de audio](#page-70-0)*  $\mathcal{C}$ , p.65.

#### Activación y desactivación de funciones

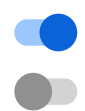

funciones activadas.

funciones desactivadas.

### **Auriculares**

Cuando se conecten unos auriculares, el micrófono interno del teléfono se desconectará automáticamente. Si dispone de ella, utilice la tecla de respuesta de los auriculares para responder y finalizar llamadas.

### PRECAUCIÓN

El uso de auriculares con un volumen alto puede dañar el oído. Ajuste el nivel de volumen con precaución cuando utilice auriculares.

### <span id="page-15-0"></span>Navegación por el teléfono

### Conozca a «EVA» – "Enkel, Vänlig och för Alla" (sueco) (fácil, intuitivo y para todos)

El objetivo de Doro es simplificar todavía más los procesos gracias a nuestra interfaz intuitiva y basada en acciones, EVA. Con EVA, usar un teléfono será todavía más fácil. Es como tener a alguien que entiende sus necesidades y que siempre está a su lado. Los usuarios ya no tendrán que buscar cosas que no pueden encontrar. EVA les proporcionará unas cuantas opciones claras y, después, hará lo que el usuario desee en función de su respuesta. También es la compañera perfecta al poner en marcha el teléfono por primera vez guiando al usuario paso a paso. Y, como ha sido diseñada por Doro, EVA hace que la tecnología sea divertida, accesible y fácil de usar para todos.

El menú único de Doro se basa en acciones, lo cual simplifica extraordinariamente la navegación por el teléfono. Le permite navegar por su teléfono con solo preguntarse «*¿Qué es lo que deseo hacer?*»

Por ejemplo, si desea enviar un mensaje a un contacto de la agenda de contactos.

- 1. Pulse la tecla Enviar. Se le preguntará ¿Qué enviar? y deberá responder seleccionando Un mensaje.
- 2. Se le preguntará ¿A quién? y deberá responder seleccionando Un contacto.
- 3. Seleccione o busque un contacto.
- 4. Escriba el mensaje.
- 5. Pulse  $\bullet \bullet \bullet$  para acceder a más opciones.
- 6. Cuando haya terminado, seleccione y pulse

### **G** Hamar

Para llamar a alguien.

- Un número: para marcar un número de teléfono; consulte *[Llamadas](#page-21-0)*, [p.16](#page-21-0).
- Un contacto: para llamar desde la agenda de contactos. Si desea ob- $\overline{\mathbf{E}}$ tener más información, consulte *[Contactos](#page-28-0)*, p.23.
- Un contacto de WhatsApp: para realizar una llamada a un contacto  $\mathbb{C}$ de WhatsApp. Si desea obtener más información, consulte *[WhatsApp](#page-42-0)*, [p.37](#page-42-0).
- Contacto reciente: para llamar desde el historial de llamadas; consulte *[Historial de llamadas](#page-23-0)*, p.18
- Mi correo de voz: para llamar al buzón de voz; consulte también *[Con-](#page-27-0)* $\infty$ *[figurar Buzón de voz](#page-27-0)*, p.22.

# Ver

Para consultar contenidos y acceder a muchas de las aplicaciones más usadas.

- $\blacksquare$ Mis mensajes: para ver los mensajes (SMS/MMS).
- Mis contactos: para ver y gestionar su tarjeta ICE (en caso de emer-O gencia); consulte *[Contactos](#page-28-0)*, p.23.
- Mis mensajes de WhatsApp: para ver los mensajes de WhatsApp. Si  $\bigodot$ desea obtener más información, consulte *[WhatsApp](#page-42-0)*, p.37.
- Mi galería: para ver imágenes y vídeos guardados; consulte *[Galería](#page-45-1)*,  $\blacksquare$ [p.40.](#page-45-1)
- Mi historial de llamadas para ver su historial de llamadas; consulte CO *[Historial de llamadas](#page-23-0)*, p.18.
- Mis alarmas: para ver sus alarmas o añadir una nueva; consulte *[Alar-](#page-44-0)*(්) *ma*[, p.39](#page-44-0).
- Mi organizador Q
	- Calculadora: para realizar cálculos; consulte *[Calculadora](#page-52-1)*, p.47. G
	- e)
		- Calendario: para ver el calendario y sus eventos; consulte *[Calen](#page-52-2)dario*[, p.47](#page-52-2).
	- O

Admin. de archivos: para ver los vídeos guardados; consulte *[Ad](#page-53-0)[min. de archivos](#page-53-0)*, p.48.

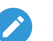

Notas: para ver sus notas; consulte *[Notas](#page-53-1)*, p.48.

Mis correos electrónicos: para ver correos electrónicos y crear o añadir una cuenta de correo electrónico; consulte *[Correo](#page-48-1)*, p.43

### **O** Fnviar

Para enviar y compartir mensajes, correos electrónicos, fotos y más cosas desde su teléfono.

- Un mensaje: para enviar un mensaje de texto (SMS) o un mensaje  $\blacksquare$ multimedia (MMS); consulte *[Crear y enviar mensajes de texto \(SMS\) o](#page-37-1) [mensajes multimedia \(MMS\)](#page-37-1)*, p.32.
- Un mensaje de WhatsApp: para enviar un mensaje de WhatsApp. Si  $\bigcirc$ desea obtener más información, consulte *[WhatsApp](#page-42-0)*, p.37.
- Un correo electrónico: para enviar un mensaje de correo electrónico;  $\bm \Xi$ consulte *[Creación y envío de correos electrónicos](#page-48-2)*, p.43.
- Una imagen: para enviar una fotografía o un vídeo. Para ver imáge- $\blacksquare$ nes y vídeos guardados, consulte *[Galería](#page-45-1)*, p.40
- Un grabación: para grabar y enviar sonido grabado; consulte *[Graba-](#page-47-0)* $\boldsymbol{\theta}$ *dora*[, p.42](#page-47-0).

Nota: El menú de teléfono de navegación basado en acciones se puede desactivar. Consulte*[Guías de navegación](#page-68-1)*, p.63.

Pulse **Wenú** para ir a todas las aplicaciones.

### <span id="page-17-0"></span>Uso compartido de contenido

Comparta contenido utilizando varias opciones de uso compartido.

En muchos lugares del menú del teléfono, puede pulsar  $\bullet \bullet \bullet \bullet \mathbf{?}$ para acceder a más opciones.

Pulse Compartir para compartir un elemento seleccionado:

- Mensajes para enviar mediante un mensaje. Consulte *[Crear y enviar](#page-37-1) [mensajes de texto \(SMS\) o mensajes multimedia \(MMS\)](#page-37-1)*, p.32.
- Bluetooth para enviar a un dispositivo Bluetooth; consulte *[Bluetooth](#page-64-0)®* , [p.59.](#page-64-0)
- Correo para enviar por correo electrónico; consulte *[Creación y envío](#page-48-2) [de correos electrónicos](#page-48-2)*, p.43.
- WhatsApp para enviar por WhatsApp; consulte *[WhatsApp](#page-42-0)*, p.37.

Pulse Solo una vez para utilizar esta aplicación una vez o Siempre para utilizarla siempre al compartir datos.

Nota: Si la opción Siempre está seleccionada, consulte *[Recuperar ajustes](#page-76-0) [de aplicaciones](#page-76-0)*, p.71 para saber cómo restablecerla y volver a obtener la opción para seleccionar la aplicación.

### <span id="page-18-0"></span>Introducción de texto

#### Introducción de texto manualmente

#### Selección de caracteres

• Pulse consecutivamente la tecla numérica hasta visualizar el carácter deseado. Espere unos segundos antes de introducir el siguiente carácter. Pulse  $\sim$  para eliminar caracteres.

#### Caracteres especiales

- 1. Pulse  $\mathbb{S}^2$  para acceder a la lista de caracteres especiales.
- 2. Seleccione el carácter deseado con las cuatro teclas de navegación y pulse  $\overline{O}$  para introducirlo.

#### Desplazamiento del cursor por el texto

• Utilice las cuatro teclas de navegación para mover el cursor por el texto.

#### Mayúsculas, minúsculas, dígitos y texto predictivo

Pulse  $\blacksquare$  para seleccionar entre mayúsculas, minúsculas, dígitos y texto predictivo. Se debe activar el texto predictivo antes de utilizar esta opción; consulte *[Diccionario](#page-74-4)*, p.69.

#### Cambio del idioma de escritura

Mantenga pulsado  $\dddot{H}$  para cambiar el idioma de escritura.

### Introducción de texto predictivo

En determinados idiomas, puede utilizar el método predictivo de entrada de texto, que utiliza un diccionario para sugerir palabras.

• Pulse una vez cada tecla, incluso si el carácter mostrado no es el que usted desea. El diccionario sugerirá palabras basándose en las teclas pulsadas.

#### Ejemplo

- 1. Pulse  $\blacksquare$ ,  $\blacksquare$ ,  $\blacksquare$ ,  $\blacksquare$  para escribir la palabra «Fred». Termine de introducir la palabra antes de mirar las propuestas.
- 2. Utilice las cuatro teclas de navegación para mover el cursor por las palabras sugeridas.
- 3. Pulse Aceptar y continúe con la siguiente palabra. También puede pulsar 0 para pasar a la palabra siguiente.
- 4. Si no es correcta ninguna de las palabras sugeridas, utilice el modo de introducción manual.

Nota: Consulte *[Diccionario](#page-74-4)*, p.69 para obtener más información.

#### Modo de introducción

Pulse  $\ddot{u}$  para cambiar el modo de introducción. El icono de la parte superior izquierda de la pantalla indica el modo de introducción.

abc KT9 Texto predictivo **abc** minúsculas<br>**Abc** Mavúscula i Mavúscula inicial ABC MAYÚSCULAS<br>123 Dígitos Dígitos

### <span id="page-19-0"></span>Compatibilidad con audífonos

Este teléfono es compatible con audífonos. La compatibilidad con audífonos no garantiza que un audífono concreto sea compatible con un teléfono específico. Los teléfonos móviles contienen radiotransmisores que pueden interferir en el funcionamiento de los audífonos. Se ha probado el uso de este teléfono con audífonos con respecto a parte de su tecnología inalámbrica, pero puede darse el caso de que existan tecnologías inalámbricas más recientes cuyo uso con audífonos no se haya probado aún. Para garantizar la compatibilidad de un audífono concreto con este teléfono, pruébelos conjuntamente antes de realizar la compra.

La norma de compatibilidad con audífonos contiene dos tipos de clasificaciones:

• M: para utilizar el audífono en este modo, asegúrese de que este esté configurado en el «modo M» o en el modo de acoplamiento acústico y coloque el receptor del teléfono cerca del micrófono integrado del audífono. Para lograr unos resultados óptimos, intente utilizar el

teléfono en diversas posiciones respecto al audífono. Por ejemplo, si coloca el receptor un poco por encima de la oreja, el rendimiento de un audífono con el micrófono detrás de la oreja será mucho mejor.

• T: para utilizar su audífono en este modo, asegúrese de que esté configurado en el «modo T» o modo de acoplamiento con telebobina (no todos los audífonos disponen de este modo). Para lograr unos resultados óptimos, intente utilizar el teléfono en diversas posiciones respecto al audífono. Por ejemplo, si coloca el receptor un poco por debajo de la oreja o delante de ella, el rendimiento será mucho mejor.

Consulte también el apartado *[Configuración de audio](#page-70-0)*  $C$ , p.65 para descubrir cómo puede personalizar los ajustes de audio.

### <span id="page-20-0"></span>Conexión del teléfono a un ordenador

Conecte el teléfono a un ordenador y empiece a transferir imágenes, música y otros tipos de archivos. Todo lo que tiene que hacer es conectar un cable USB entre el teléfono y el ordenador. Desde el explorador de archivos de su ordenador puede arrastrar y soltar el contenido entre su teléfono y el ordenador.

Nota: Es posible que no pueda transferir material protegido por derechos de autor.

La opción de Almacenamiento USB permite a un ordenador conectado por cable USB acceder a los archivos de su teléfono, pero esta opción puede desactivarse. Consulte *[Conexión USB](#page-66-0)*, p.61.

Al activarse la opción de Almacenamiento USB, un ordenador o dispositivo conectado por cable USB podrá acceder a los archivos del teléfono.

#### Arrastre del contenido entre el teléfono y un ordenador

- 1. Conecte su teléfono a un ordenador usando un cable USB.
- 2. Espere hasta que el teléfono o la tarjeta de memoria aparezcan como discos externos en el explorador de archivos.
- 3. Arrastre y suelte los archivos seleccionados entre el teléfono y el ordenador.

Nota: Puede transferir archivos usando un cable USB en la mayoría de dispositivos y sistemas operativos que sean compatibles con una interfaz de almacenamiento masivo USB.

#### Desconexión segura del cable USB

- 1. Asegúrese de que el hardware se extrae de forma segura.
- 2. Desconecte el cable USB.

Nota: Las instrucciones del ordenador pueden ser diferentes dependiendo de su sistema operativo. Para más información, consulte los documentos del sistema operativo de su ordenador.

### Llamadas

### <span id="page-21-1"></span><span id="page-21-0"></span>Realización de una llamada

- 1. Introduzca el número, incluido el prefijo. Utilice  $\Box$  para eliminar.
- 2. Pulse **para realizar una llamada**.

Nota: Si tiene más de una tarjeta SIM instalada, se le pedirá qué tarjeta SIM desea utilizar. Para establecer la tarjeta SIM preferida, consulte *[Ajustes de doble SIM](#page-64-1)*, p.59.

3. Pulse  $\bullet$  para finalizar la llamada.

Consejo: Para realizar llamadas internacionales, utilice siempre + antes del código de país para un funcionamiento mejor. Mantenga pulsado  $\mathbb{Z}^3$  para introducir el prefijo internacional +.

### <span id="page-21-2"></span>Llamada desde la agenda

- 1. Pulse Llamar  $\rightarrow$  Un contacto.
- 2. Utilice las teclas  $\bigvee/\bigwedge$  para desplazarse por la agenda, o busque rápidamente pulsando la tecla correspondiente a la inicial de la entrada.
- 3. Pulse  $\overset{\text{(of)}}{=}$  para marcar la entrada seleccionada. En caso necesario, seleccione el número.

También puede pulsar para marcar.

4. Pulse **para cancelar la llamada**.

### <span id="page-21-3"></span>Recepción de una llamada

1. Abra la tapa y pulse  $\rightarrow$  para responder. Pulse **para rechazar la llamada** (señal de ocupado). Para no responder a una llamada entrante abriendo la tapa, consulte *[Modo de respuesta](#page-28-3)*, p.23.

Consejo: Mantenga pulsado **+** o **–** para desactivar temporalmente la señal de llamada sin abrir el teléfono.

2. Pulse  $\bullet\bullet\bullet$  para finalizar la llamada.

### <span id="page-22-0"></span>Información de llamada

Durante una llamada se visualizan el número de teléfono de la llamada entrante o saliente, así como el tiempo transcurrido. Si se ha ocultado la identidad de la llamada entrante, aparecerá en pantalla Número privado o Desconocido.

### <span id="page-22-1"></span>Opciones de llamada

#### Silencio

Seleccione y pulse  $\searrow$  para desactivar el micrófono. Pulse  $\searrow$  para volver a activar el micrófono.

#### Altavoz

Seleccione y pulse **(b)** para activar el modo de altavoz. Hable claramente hacia el micrófono del teléfono a una distancia máxima de 1 m. Pulse para desactivar el modo de altavoz.

#### Opciones • • •

Durante una llamada, el botón Opciones ( $\bullet \bullet \bullet$ ) da acceso a funciones adicionales.

- Añadir para llamar a otro número. Al conectarse la segunda parte, podrá Combinar y Cambiar.
- Gestionar está disponible durante una llamada de conferencia.
- Retener/Recibir llamada para retener o recuperar la llamada en curso.

Nota: Para ajustes de llamadas, consulte *[Ajustes de llamada](#page-24-0)*, p.19

### <span id="page-22-2"></span>Llamadas de emergencia

Siempre que el teléfono esté encendido, será posible realizar una llamada de emergencia introduciendo el número de emergencias local correspondiente a su ubicación seguido de  $\rightarrow$ .

Algunas redes aceptan llamadas a números de emergencia sin necesidad de disponer de una tarjeta SIM válida. Póngase en contacto con su proveedor de servicios para obtener más información.

### <span id="page-23-0"></span>Historial de llamadas

Las llamadas recibidas, perdidas y salientes se guardan en un registro de llamadas combinado.

1. Pulse $\sum$ 

También puede pulsar Ver > Mi historial de llamadas.

2. Las llamadas se mostrarán de la siguiente manera en función del tipo de llamada:

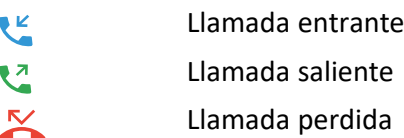

- 3. Seleccione la entrada deseada y pulse para marcar, o... Seleccione una entrada y pulse  $\overline{\textcircled{\mathbb R}}$  para:
	- Crear nuevo contacto para guardar el número de un nuevo contacto.
	- Añadir a un contacto para añadir el número a un contacto existente.
	- Enviar un mensaje para enviar un mensaje de texto.
	- Bloquear número/Desbloquear número para bloquear/desbloquear el número. No recibirá llamadas o mensajes de un número bloqueado. Consulte *[Bloqueo de llamadas](#page-27-1)*, p.22.
	- Detalles de la llamada para visualizar los detalles de la llamada seleccionada.
	- Borrar registro para eliminar la entrada seleccionada en el registro de llamadas.

Pulse • • • para:

- Ajustes para los ajustes de llamada. Consulte *[Ajustes de llamada](#page-24-0)*, [p.19.](#page-24-0)
- Borrar historial de llamadas para eliminar todas las entradas en el registro de llamadas.

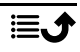

### <span id="page-24-0"></span>Ajustes de llamada

Puede acceder a la mayoría de los ajustes de llamada mediante **De Menú**  $\rightarrow$  Teléfono $\rightarrow \cdots \rightarrow$  Ajustes.

#### Opciones de visualización

Configure el orden de clasificación y visualización de sus contactos.

#### Ordenar por

Configure el orden de clasificación de sus contactos.

- 1. Pulse  $\bigoplus$  Menú  $\rightarrow$  Teléfono $\rightarrow \cdots \rightarrow$  Aiustes  $\rightarrow$  Opciones de visualización **Ordenar por:**
- 2. Seleccione Nombre o Apellido.

#### Formato del nombre

Defina cómo se visualizan sus contactos.

- 1. Pulse Menú > Teléfono > ... Diustes > Opciones de vi $s$ ualización  $\rightarrow$  Formato del nombre:
- 2. Seleccione Nombre primero o Apellido primero.

### Llamadas

Nota: Tiene que seleccionar la tarjeta SIM que desee gestionar.

#### Marcación fija (FDN)

Puede limitar las llamadas a determinados números guardados en la tarjeta SIM. La lista de números permitidos está protegida con su código PIN 2.

Nota: Para aplicar la marcación fija es necesario el código PIN2. Póngase en contacto con su proveedor de servicio para obtener el código PIN2.

- 1. Pulse  $\bigoplus$  Menú  $\rightarrow$  Teléfono $\rightarrow \cdots \rightarrow$  Aiustes  $\rightarrow$  Llamadas  $\rightarrow$ seleccione la tarjeta SIM **>** Marcación fija:
	- Habilitar FDN introduzca el PIN2 para habilitar esta función.
	- Cambiar PIN2 para cambiar el código PIN2.
	- Lista de FDN  $\rightarrow \bullet \bullet$  para añadir e introducir el primer número permitido. Puede añadir más números o editar o eliminar números existentes.

Nota: Puede guardar partes de números de teléfono. Por ejemplo, si guarda 01234, puede llamar a números que empiecen con 01234. Se puede realizar una llamada de emergencia introduciendo el número de emergencias local seguido de incluso cuando está activada la marcación fija. Cuando está activada la marcación fija, no se puede ver o gestionar ningún número de teléfono guardado en la tarjeta SIM. Tampoco es posible enviar mensajes de texto.

#### Desvío de llamada

Se pueden desviar las llamadas a un servicio de respuesta o a otro número de teléfono. Determine qué llamadas deben desviarse. Seleccione una condición, introduzca el número y, después, pulse Activar. También puede seleccionar Desactivar o Actualizar.

- 1. Pulse  $\bigoplus$  Menú  $\rightarrow$  Teléfono $\rightarrow \cdots \rightarrow$  Ajustes  $\rightarrow$  Llamadas  $\rightarrow$ seleccione la tarieta SIM Desvío de llamada:
	- Desviar siempre para desviar todas las llamadas de voz.
	- Cuando esté ocupado para desviar las llamadas entrantes si la línea está ocupada.
	- Cuando no responda para desviar las llamadas entrantes si no hay respuesta.
	- Cuando no esté disponible para desviar las llamadas entrantes si el teléfono está apagado o fuera de cobertura.

#### Bloqueo de llamada

El teléfono puede restringirse para no permitir determinados tipos de llamadas. Seleccione una condición y seleccione  $\bigcirc$  o  $\bigcirc$ .

Nota: Es necesaria una contraseña para aplicar las restricciones de llamadas. Póngase en contacto con su proveedor de servicio para obtener la contraseña.

- 1. Pulse  $\bigoplus$  Menú  $\bigoplus$  Teléfono $\bigoplus$  ...  $\bigoplus$  Aiustes  $\bigoplus$  Llamadas  $\bigoplus$ seleccione la tarjeta SIM Bloqueo de llamada.
- 2. Marque el tipo de llamadas que desea restringir:
	- Todas las llamadas enviadas para responder a las llamadas entrantes, pero no llamar.
	- Llamadas enviadas internacionales para bloquear las llamadas a números internacionales.
- Llamadas enviadas internacionales excepto PLMN domésticas para bloquear las llamadas internacionales, excepto al país asociado a la tarjeta SIM.
- Todas las llamadas recibidas para llamar, pero no recibir llamadas entrantes.
- Llamadas recibidas en itinerancia para bloquear las llamadas entrantes mientras se está en itinerancia (en otras redes).
- 3. Pulse Cancelar todo para anular todas las restricciones de llamadas (se necesita contraseña). Pulse Aceptar para confirmar.
- 4. Pulse Cambiar contraseña de bloqueo para cambiar la contraseña de restricción.

Nota: Puede ser que su proveedor de servicios no permita cambiar la contraseña.

#### Ajustes adicionales ID de llamada

Muestra u oculta su número de teléfono en el teléfono del destinatario al realizar llamadas.

Pulse Menú > Teléfono > ... > Ajustes > Llamadas > seleccione la tarjeta SIM Ajustes adicionales > ID de llamada:

- Valor predeterminado de red: para utilizar el ajuste predeterminado por la red.
- Ocultar número: para no mostrar nunca su número.
- Mostrar número: para mostrar siempre su número.

#### Llamada en espera

Puede atender más de una llamada al mismo tiempo, poner en espera la llamada actual y responder a la llamada entrante. Cuando está activado, si recibe una llamada entrante mientras habla, oirá un tono de aviso.

• Durante una llamada, pulse para responder la segunda llamada. El teléfono retendrá automáticamente la primera llamada. Si desea obtener más información sobre la gestión de llamadas, consulte *[Op](#page-22-1)[ciones de llamada](#page-22-1)*, p.17.

#### Activación de la llamada en espera

1. Pulse Menú  $\rightarrow$  Teléfono $\rightarrow \cdots \rightarrow$  Ajustes  $\rightarrow$  Llamadas  $\rightarrow$ seleccione la tarjeta SIM Ajustes adicionales.

2. Cambie el interruptor Llamada en espera a para activar la llamada en espera.

Consejo: Cambie el interruptor a para desactivar la llamada en espera.

#### <span id="page-27-1"></span>Bloqueo de llamadas

Puede crear una lista negra de números de teléfono para que se bloquee cualquier llamada o mensaje de texto procedente de los números de teléfono de dicha lista negra.

Activación de la función y adición de números a la lista negra

- 1. Pulse  $\bigoplus$  Menú  $\bigtriangledown$  Teléfono  $\bigtriangledown \cdots \bigtriangledown$  Ajustes  $\bigtriangledown$  Bloqueo de llamadas.
- 2. Pulse Añadir un número para añadir un número a la lista de números bloqueados.
- 3. Pulse Bloquear para confirmar. Pulse Desbloquear para eliminar.

Consejo: Para eliminar una entrada existente, selecciónela y pulse Desbloquear.

Puede añadir números directamente desde su registro de llamadas con solo pulsar  $\bullet \bullet \bullet \bullet$  Bloquear número. Consulte *[Historial de llamadas](#page-23-0)*, p.18

#### <span id="page-27-0"></span>Configurar Buzón de voz

Si ha contratado el servicio de contestador, la persona que llama podrá dejar un mensaje de voz cuando usted no pueda responder la llamada. El Buzón de voz es un servicio de red y puede que tenga que activarlo previamente. Si desea obtener más información sobre el número del buzón de voz, póngase en contacto con su proveedor de servicios.

- 1. Pulse Menú  $\rightarrow$  Teléfono  $\rightarrow \cdots \rightarrow$  Ajustes  $\rightarrow$  Buzón de voz  $\rightarrow$  seleccione la tarieta SIM (si procede)  $\rightarrow$  Configuración avanzada Configuración Número del buzón de voz.
- 2. Introduzca el número y pulse Aceptar para confirmar.

#### Llamar al buzón de voz

Mantenga pulsada la tecla de acceso rápido 1.

#### <span id="page-28-3"></span>Modo de respuesta

- 1. Pulse Menú → Ajustes → Llamadas → Modo de respuesta Abrir para responder:
- 2. Active el interruptor para responder a las llamadas entrantes abriendo la tapa.

### **Contactos**

### <span id="page-28-1"></span><span id="page-28-0"></span>Añadir contacto

- 1. Pulse **H** Menú  $\rightarrow$  Contactos  $\rightarrow$  Crear un contacto y seleccione dónde guardarlo.
- 2. Introduzca Nombre, Apellidos, Teléfono y el tipo de número de teléfono Correo electrónico y el tipo de correo electrónico para el contacto.
- 3. Pulse • para acceder a más opciones.
- 4. Pulse Guardar.

### <span id="page-28-2"></span>Gestión de los contactos de la agenda

- 1. Pulse **H** Menú **→** Contactos.
- 2. Seleccione un contacto y pulse  $\overline{\mathcal{O}8}$ ; después, pulse  $\bullet \bullet \bullet$ :
	- Añadir a Favoritos para agregar la entrada como uno de sus contactos favoritos.
	- Llamar para llamar al contacto.
	- Editar para editar el contacto. Cuando haya terminado, pulse Guardar.
	- Mensaje para crear un mensaje. Consulte *[Crear y enviar mensa](#page-37-1)[jes de texto \(SMS\) o mensajes multimedia \(MMS\)](#page-37-1)*, p.32.
	- Eliminar para borrar el contacto seleccionado. Vuelva a pulsar Eliminar para confirmar.
	- Compartir para enviar el contacto seleccionado como vCard mediante el método elegido.
	- Establecer tono para enviar el contacto seleccionado como vCard mediante el método elegido.

### <span id="page-29-0"></span>ICE (en caso de emergencia)  $\heartsuit$

La primera persona que le atienda puede acceder a sus datos adicionales como información médica desde el teléfono  $\bigoplus$ ICE en caso de emergencia. En caso de accidente, disponer de esta información lo antes posible puede aumentar las posibilidades de supervivencia. Todos los campos son opcionales, pero cuantos más datos se introduzcan, mejor.

- 1. Pulse  $\bigoplus$  Menú  $\bigoplus$  Contactos  $\bigoplus$  ICE.
- 2. Pulse  $\bullet \bullet \bullet \bullet \bullet$  Cambiar para añadir o editar información en cada entrada.
	- Nombre: introduzca su nombre.
	- Fecha de nacimiento: introduzca su fecha de nacimiento.
	- Altura: introduzca su altura.
	- Peso: introduzca su peso.
	- Dirección: introduzca su domicilio.
	- Idioma: introduzca su idioma preferido.
	- Seguro: introduzca los datos de su seguro y el número de póliza.
	- Contacto 1: añada un contacto desde la agenda.
	- Contacto 2: añada un contacto desde la agenda.
	- Médico añada un contacto desde la agenda.
	- Enfermedad: introduzca las enfermedades diagnosticadas o los dispositivos médicos que lleve (p. ej., diabetes, marcapasos, etc.).
	- Alergias: introduzca las alergias conocidas (p. ej., penicilina, picadura de abeja, etc.).
	- Grupo sanguíneo: introduzca su grupo sanguíneo.
	- Vacunas: introduzca las vacunas relevantes.
	- Medicación: introduzca los medicamentos que toma.
	- Otra información: introduzca otra información (p. ej., donante de órganos, testamento vital, consentimiento al tratamiento).
- 3. Cuando acabe, pulse  $\bullet \bullet \bullet \bullet$  Guardar.

### <span id="page-29-1"></span>Ajustes de la agenda

- 1. Pulse  $\bigoplus$  Menú  $\bigoplus$  Contactos.
- 2. Pulse ···
- Mi información para introducir los detalles de su contacto personal, por ejemplo, Nombre, Apellidos, Teléfono y Correo electrónico.
- Cuenta predeterminada para nuevos contactos para establecer dónde guardar los contactos nuevos de forma predeterminada.
- Ordenar por para configurar el orden de clasificación y visualización de sus contactos. Seleccione Nombre o Apellidos
- Importar para copiar contactos de/a la tarjeta SIM, el teléfono y la memoria compartida.
- Exportar para exportar contactos del teléfono a la memoria compartida.
- Números bloqueados para gestionar la lista negra de números de teléfono para que se bloquee cualquier llamada o mensaje de texto procedente de los números de teléfono de dicha lista negra.
	- Pulse Añadir un número para añadir un número a la lista de números bloqueados.
	- Pulse **Bloquear** para confirmar. Pulse Desbloquear para eliminar.
- Fijar contacto en la marcación rápida para ajustar números de marcación rápida en  $\Box$  y  $\Box$  -  $\Omega$ . Seleccione el número de marcación rápida deseado y Añada/sustituya/elimine contactos. Mantenga pulsada la tecla correspondiente para realizar la marcación rápida.

### Tecla de alerta

<span id="page-30-0"></span>La tecla de alerta se puede utilizar ahora de dos modos diferentes, el modo de alerta básico o dejar que el servicio Response by Doro lo gestione. Con la configuración de Response by Doro, los familiares o asistentes (destinatarios de alarmas) pueden recibir una alarma de asistencia, así como comprobar el estado del teléfono Doro y ayudar rápidamente a la persona mayor con algunos ajustes básicos del teléfono a través de la aplicación para smartphone Response by Doro. Consulte *[Response by Doro](#page-34-0)*, p.29.

En algunos mercados, también puede aumentar la seguridad personal añadiendo el servicio Response Premium by Doro. Consulte . En primer lugar, la alerta se transmite a sus familiares y, en caso de que estos no respondan,

se deriva automáticamente a uno de los centros de respuesta de Doro, donde hay personal de guardia las 24 horas del día, los 7 días de la semana. Este servicio está disponible en teléfonos Doro seleccionados. Sin embargo, los familiares pueden utilizar cualquier smartphone iOS o Android.

La tecla de alerta (modo básico) le permite acceder fácilmente a los números de contacto predeterminados en caso de que necesite ayuda. Asegúrese de que la función de alerta esté activada y configurada antes de utilizarla. Introduzca los destinatarios en la lista de números y edite el mensaje de texto.

### <span id="page-31-0"></span>Configuración del modo para la tecla de alerta

### 1. Pulse Menú → Ajustes → Asistencia → Modo:

- Alerta para utilizar el modo básico para la tecla de alerta. Para configurar la función, siga las descripciones en *[Ajustes de asisten](#page-31-1)[cia \(modo básico\)](#page-31-1)*, p.26.
- Response para utilizar el servicio Response by Doro para la tecla de alerta. Para configurar el servicio, siga las descripciones en *[Response by Doro](#page-34-0)*, p.29.

### <span id="page-31-1"></span>Ajustes de asistencia (modo básico)

#### Realizar una llamada de alerta

#### $\bigwedge$ PRECAUCIÓN

Cuando se activa una llamada de emergencia, el teléfono utiliza el modo manos libres. No acerque el dispositivo a su oído cuando esté utilizando el modo manos libres, ya que el volumen puede ser muy alto.

- 1. Si necesita ayuda, mantenga pulsada la tecla de alerta durante 3 segundos o púlsela dos veces en 1 segundo. La llamada de alerta comenzará tras una pausa de 5 segundos. Durante este tiempo puede impedir una posible falsa alarma presionando  $\sqrt{2}$ .
- 2. Se envía un mensaje de texto (SMS) de alerta a todos los destinatarios.
- 3. Se envía un mensaje de texto (SMS) de ubicación a todos los destinatarios.
- 4. Se llama al número del primer destinatario de la lista. Si pasan 25 segundos sin que la llamada obtenga respuesta, se llama al siguiente

número. Se llama 3 veces, hasta que se responde a la llamada o hasta que se pulsa  $\bullet$ .

Nota: Algunas empresas de seguridad privadas aceptan llamadas automáticas de sus clientes. Póngase en contacto con su empresa de seguridad antes de incluir su número.

### <span id="page-32-0"></span>Activar

Active la función de alerta con la tecla correspondiente.

- 1. Pulse Menú  $\rightarrow$  Ajustes  $\rightarrow$  Asistencia  $\rightarrow$  Activar:
	- Activado normal para mantener pulsado el botón durante unos 3 segundos o pulsarlo dos veces en menos de 1 segundo.
	- Activado (3) para pulsar el botón 3 veces en menos de 1 segundo.
	- Desactivado para desactivar la tecla de alerta.

### <span id="page-32-1"></span>Lista de núm.

Añada números a la lista a la que se llama cuando se pulsa la tecla de alerta.

#### IMPORTANTE

Informe siempre a los destinatarios de su lista de que están registrados como sus números de alerta.

- 1. Pulse Menú  $\rightarrow$  Aiustes  $\rightarrow$  Asistencia  $\rightarrow$  Lista de núm...
- 2. Seleccione Vacío  $\rightarrow \infty$  Manual para añadir manualmente nombres o números.

También puede pulsar Agenda para añadir un contacto de la agenda.

3. Pulse  $\overset{\text{\normalsize{(}}\mathcal{B}\text{)}}{B}$  para confirmar.

Consejo: Para editar o borrar una entrada existente, selecciónela y realice la modificación o pulse Eliminar.

### <span id="page-32-2"></span>Activación de los mensajes de texto (SMS)

Se enviará un mensaje de texto a los contactos de la lista cuando se pulse la tecla de alerta.

1. Pulse Menú  $\rightarrow$  Aiustes  $\rightarrow$  Asistencia  $\rightarrow$  SMS.

2. Cambie el interruptor **SMS** a **para activar el envío del mensaje** de alerta.

Nota: Al receptor del mensaje de alerta le resultará útil que explique que se trata de un mensaje de alerta de su parte.

Informe siempre a los destinatarios de su lista de que están registrados como sus números de alerta.

Ejemplo: «Este es un mensaje de emergencia de John Smith.»

#### Creación de un mensaje de alerta

- 1. Pulse  $\bigoplus$  Menú  $\rightarrow$  Aiustes  $\rightarrow$  Asistencia  $\rightarrow$  SMS  $\rightarrow$  Mensaie.
- 2. Pulse  $\bullet \bullet \bullet \bullet \bullet$  Editar y escriba el mensaje.
- 3. Pulse  $\bullet \bullet \bullet \bullet \bullet$  Guardar para guardar el mensaje.

Nota: No existe ningún mensaje predefinido, por eso es mejor que escriba un mensaje personal. Explique que se trata de un mensaje de alerta de su parte.

### <span id="page-33-0"></span>Posición SMS

Esta función envía un mensaje de texto que informa de la ubicación del usuario a los destinatarios incluidos en la lista de alerta, en caso de que se produzca una llamada de alerta. El mensaje incluye información de fecha, hora y ubicación del usuario de Doro 7030. Si no se detecta la ubicación, el mensaje mostrará la última ubicación conocida. El mensaje de ubicación se envía después del mensaje de alerta, que es editable, pero antes de iniciarse la secuencia de llamada de alerta.

- 1. Pulse Menú  $\rightarrow$  Aiustes  $\rightarrow$  Asistencia  $\rightarrow$  Posición SMS:
- 2. Cambie el interruptor a para activar el envío del mensaje de posición.

### <span id="page-33-1"></span>Tipo señal

Seleccione el tipo de señal para notificar secuencias de alerta.

- 1. Pulse  $\bigoplus$  Menú  $\rightarrow$  Aiustes  $\rightarrow$  Asistencia  $\rightarrow$  Tipo señal:
	- Alto para utilizar señales altas (predeterminado).
	- Bajo para utilizar una señal baja.
	- Silencio sin indicación acústica, como una llamada normal.

### Response by Doro

#### <span id="page-34-0"></span>IMPORTANTE

Necesita conectarse a Internet para usar este servicio. Póngase en contacto con su proveedor de servicios para obtener información detallada sobre los costes de suscripción de datos antes de la activación. Antes de poder usar la tecla de alerta, el usuario del Doro 7030 (es decir, la persona mayor) necesita al menos un familiar/asistente (es decir, un destinatario de alarmas) que haya creado una cuenta y se haya conectado con él.

El usuario del teléfono Doro, así como los destinatarios de alarmas (familiares y amigos), deben disponer de una cuenta en Response by Doro para usar el servicio. Se necesita un número de teléfono móvil válido para crear una cuenta Response by Doro

Con la configuración de <sup>C</sup> Response by Doro, los familiares o asistentes (destinatarios de alarmas) pueden recibir una alarma de asistencia, así como comprobar el estado del teléfono Doro y ayudar rápidamente a la persona mayor con algunos ajustes básicos del teléfono, como el sonido o la visualización, a través de la aplicación para smartphone Response.

Si bien pueden existir muchos asistentes, la primera persona que configure una cuenta e invite a la persona mayor se considerará la administradora para dicha persona mayor.

El grupo de destinatarios de alarmas puede estar formado por uno o por varios destinatarios de alarmas que pueden(n) ayudar a la persona mayor.

<span id="page-34-1"></span>Para el destinatario de alarmas

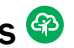

#### Descargue e instale la aplicación Response by Doro

Antes de configurar una cuenta, debe descargar e instalar la aplicación Response by Doro.

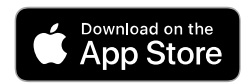

Para teléfonos iPhone Para teléfonos Android

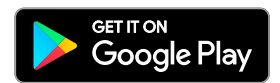

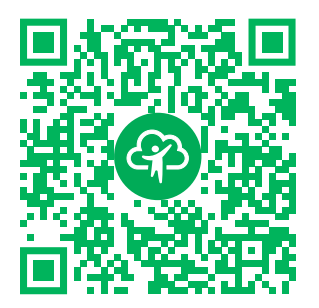

[https://apps.apple.com/app/respon](https://apps.apple.com/app/response-by-doro/id1437509312)[se-by-doro/id1437509312](https://apps.apple.com/app/response-by-doro/id1437509312)

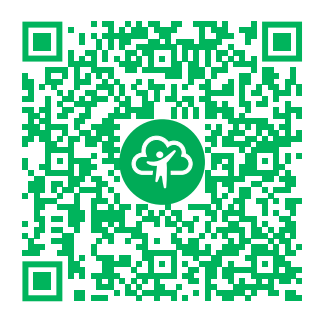

[https://play.google.com/store/apps/](https://play.google.com/store/apps/details?id=com.doro.apps.mydoro.relative) [details?id=com.doro.apps.mydoro](https://play.google.com/store/apps/details?id=com.doro.apps.mydoro.relative). [relative](https://play.google.com/store/apps/details?id=com.doro.apps.mydoro.relative)

Cree una cuenta en la aplicación Response by Doro El primer destinatario de alarmas que configure una cuenta e invite a la persona mayor será el administrador del grupo de destinatarios de alarmas.

1. Abra la aplicación y otorgue los privilegios necesarios.

Nota: En caso necesario, también debe permitir el acceso de Response by Doro cuando su teléfono esté configurado como «No molestar». Pulse Atrás para volver.

- 2. Tras unas breves descripciones de la aplicación, debe aceptar las condiciones del servicio. Marque la casilla y pulseSiguiente.
- 3. Introduzca su número de móvil y pulseSiguiente.
- 4. Introduzca su Nombre y Apellidos y pulse Siguiente.
- 5. En breve, recibirá un mensaje de texto (SMS) con un código de verificación. Si no recibe el mensaje, asegúrese de haber introducido el número correcto. Pulse Reenviar SMS para volver a enviar el mensaje.
- 6. Su cuenta ha sido verificada y ahora debe completar la configuración invitando a la persona mayor a la que desea poder ayudar. Consulte *[Añadir persona mayor](#page-36-1)*, p.31.

Nota: Para ayudar al usuario del teléfono Doro a distancia desde un ordenador, cualquier destinatario de alarmas también puede visitar la página web [www.mydoro.com](https://www.mydoro.com).

La aplicación del asistente de My Doro Manager, disponible en Play Store o App Store, es para modelos de teléfono más antiguos y NO es compatible con el Doro 7030.

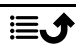
## Añadir persona mayor

Ahora, termine la configuración invitando a la persona mayor a la que desea poder ayudar. La persona mayor recibirá un mensaje de texto/SMS de invitación en el que se explica el servicio Response by Doro, además de cómo configurarlo y aceptar su invitación. Informe siempre a la persona mayor de que va a activar el servicio, puesto que también será necesario que la persona mayor realice algunas acciones.

- 1. Pulse Invitar o, si desea añadir a otra persona mayor a la que ayudar, pulse Añadir persona mayor.
- 2. Busque el contacto deseado, cambie el nombre si lo desea y, a continuación, pulse Enviar.
- 3. La persona mayor recibirá un mensaje de texto/SMS de invitación en el que se explica el servicio Response by Doro y cómo aceptar su invitación. Pulse Hecho.

# Para el usuario senior @

# Acepte la invitación en el Doro 7030

- 1. Recibirá una invitación por mensaje de texto/SMS.
- 2. Abra la aplicación Response y acepte las condiciones del servicio. Marque la casilla y pulse Siguiente.
- 3. Introduzca su número de móvil y pulse Siguiente.
- 4. En breve, recibirá un mensaje de texto (SMS) con un código de verificación. Si no recibe el mensaje, asegúrese de haber introducido el número correcto. Pulse Reenviar SMS para volver a enviar el mensaje.
- 5. Su cuenta se ha verificado y ahora debería completar la configuración aceptando la invitación.
- 6. Pulse Abrir junto al nombre de la persona que le invitó y, a continuación, Aceptar.

La persona mayor y el destinatario de alarmas están ahora conectados y la persona mayor puede activar una alarma con la tecla de alerta situada en la parte posterior del teléfono Doro para probar el servicio.

Ahora, el destinatario de alarmas también puede usar la aplicación Response para comprobar el estado del teléfono Doro y ayudar rápidamente a la persona mayor con algunos ajustes básicos del teléfono, como el sonido o la visualización.

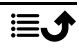

Español

Tanto la persona mayor como el destinatario de alarmas pueden ahora invitar a más personas para que actúen como destinatarios de alarmas.

# Mensajes

# Crear y enviar mensajes de texto (SMS) o mensajes multimedia (MMS)

Un mensaje de texto (SMS) es un mensaje corto de texto que puede enviarse a otros teléfonos móviles. Un mensaje multimedia puede contener texto y objetos multimedia, como fotografías, grabaciones sonoras o vídeo. La configuración de mensajería se la facilitará su proveedor de servicios, que podrá enviársela automáticamente por mensaje de texto.

- 1. Pulse Menú  $\rightarrow$  Mensajes  $\rightarrow$  Nueva conversación.
- 2. Pulse  $\overline{\phantom{a}}$  v seleccione un destinatario de sus contactos. También puede introducir manualmente el número del destinatario.

Nota: Si decide añadir varios destinatarios, se le cobrará por cada uno de ellos.

- 3. Diríjase al campo de mensaje y escriba su mensaje; consulte *[Introduc](#page-18-0)[ción de texto](#page-18-0)*  $\Rightarrow$ , p.13.
- 4. Pulse · · para acceder a más opciones:
	- Enviar para enviar el mensaje
	- Adjuntar para seleccionar un adjunto desde:
		- Imagen para adjuntar una imagen de su biblioteca.
		- Capturar imagen para utilizar la cámara y sacar una fotografía.

Nota: Si añade más de una fotografía, cada fotografía que añada estará más comprimida (progresivamente). El teléfono hace esto para permitirle enviar más fotografías en un mismo mensaje. Para mantener la mejor calidad de imagen, envíe solo una fotografía por mensaje.

- Vídeos para adjuntar vídeos de su biblioteca.
- Capturar vídeo para utilizar la cámara y grabar un vídeo.
- Audio para adjuntar audios de su biblioteca.
- Grabar audio para grabar un sonido.
- Presentación para crear una presentación.
- Contacto para adjuntar un contacto de su agenda.
- Asunto para guardar un archivo adjunto. Seleccione: en la esquina superior derecha y presione  $\circledR$  para ver las opciones.
- Borrar conversación para eliminar todos los mensajes en la conversación seleccionada.
- 5. Cuando acabe, pulse  $\bigcirc$  para enviar el mensaje.

# Lectura y tratamiento de los mensajes

Los mensajes se agrupan en hilos diferentes para cada contacto. Un hilo puede contener tanto mensajes de texto como mensajes multimedia.

- 1. Pulse Menú  $\rightarrow$  Mensajes.
- 2. Seleccione un hilo de mensajes y pulse  $(x)$ . Pulse  $\bullet \bullet \bullet$  para acceder a las mismas opciones descritas más arriba.
- 3. Seleccione un mensaie individual y pulse • para acceder a más opciones:
	- Detalle para ver los detalles del mensaje.
	- Copiar para copiar el mensaje.
	- Reenviar para reenviar el mensaje. Edite el mensaje (si lo desea) e introduzca el destinatario; a continuación, pulse  $\bigcirc$  para enviarlo.
	- Eliminar para borrar dicho mensaje.
	- Guardar archivo adjunto para guardar un archivo adjunto.
	- Añadir X a contactos para guardar el número en un contacto nuevo o existente.

# Opciones de mensajes

## Buscar

- 1. Pulse Menú  $\rightarrow$  Mensaies  $\rightarrow \cdots$  Buscar.
- 2. Introduzca una frase de búsqueda y pulse  $\circledR$ . La frase de búsqueda puede ser un contacto o un texto de mensaje.

# Ajustes

# Mensaje de texto (SMS)

#### Solicitar informe de entrega

Puede elegir si quiere que el teléfono le notifique cuando el destinatario haya recibido su mensaje de texto.

Nota: Póngase en contacto con su proveedor de servicios para obtener información detallada sobre los costes antes de la activación.

- 1. Pulse Menú → Mensajes → ... → Aiustes → Mensaie de texto (SMS) .
- 2. Marque Solicitar informe de entrega con  $\circledR$  para activarlo.

### Administrar mensajes de SIM

- 1. Pulse Menú → Mensajes → ... → Ajustes → Mensaje de texto (SMS)  $\rightarrow$  Administrar mensajes de SIM  $\rightarrow$  seleccione la tarjeta SIM (si procede):
- 2. Visualice o elimine mensajes guardados en la tarjeta SIM.

## Centro de servicios SMS

La mensajería de texto requiere un número del centro de mensajes, que normalmente su teléfono selecciona de forma automática. El operador de telefonía móvil podrá proporcionarle el número.

- 1. Pulse Menú  $\rightarrow$  Mensaies  $\rightarrow \cdots \rightarrow$  Ajustes  $\rightarrow$  Mensaie de texto (SMS) seleccione la tarjeta SIM (si procede) > Centro de servicios SMS.
- 2. Escriba el número del centro de servicios.
- 3. Pulse Aceptar para confirmar.

## Ubicación de almacenamiento de SMS

La mensajería de texto requiere un número del centro de mensajes, que normalmente su teléfono selecciona de forma automática. El operador de telefonía móvil podrá proporcionarle el número.

- 1. Pulse Menú → Mensajes → ... → Ajustes → Mensaie de texto (SMS)  $\rightarrow$  seleccione la tarjeta SIM (si procede)  $\rightarrow$  Ubicación de almacenamiento de SMS.
- 2. Elija guardar mensajes en el Teléfono o en la Tarjeta SIM.

### Modo de entrada

El método de entrada le permite seleccionar si desea escribir los mensajes de texto con caracteres específicos de un idioma concreto (Unicode) o con caracteres más sencillos. Unicode o Automático permite usar caracteres especiales. Los caracteres especiales ocupan más espacio y el tamaño de cada mensaje se reduce a 70 caracteres. La función Alfabeto GSM convierte cualquier carácter especial en caracteres del alfabeto simple; por ejemplo, Î se convierte en I. Cada mensaje puede contener hasta 160 caracteres.

- 1. Pulse Menú  $\rightarrow$  Mensajes  $\rightarrow \cdots \rightarrow$  Ajustes  $\rightarrow$  Mensaje de texto  $(SMS) \rightarrow Modo$  de entrada.
- 2. Seleccione el método de entrada:
	- Alfabeto GSM para convertir cualquier carácter especial en caracteres del alfabeto simple.
	- Unicode para permitir caracteres especiales, pero cada mensaje se limitará a 70 caracteres.
	- Automático (predeterminado) para permitir el uso de caracteres especiales si es necesario.

### Recordatorio de SMS

Recibirá un aviso si no ha leído su mensaje de texto a los 10 minutos de recibirlo.

- 1. Pulse Menú  $\rightarrow$  Mensajes  $\rightarrow \cdots \rightarrow$  Ajustes  $\rightarrow$  Mensaje de texto (SMS) Recordatorio de SMS:
- 2. Cambie el interruptor a para activar el aviso.

## Mensaje multimedia (MMS)

Marque o desmarque las funciones como quiera.

- 1. Pulse Menú  $\rightarrow$  Mensajes  $\rightarrow \cdots \rightarrow$  Ajustes  $\rightarrow$  Mensaje multimedia (MMS):
	- Mensaje de grupo para permitir enviar mensajes multimedia (MMS) a varios destinatarios.

Nota: Si decide añadir varios destinatarios, se le cobrará por cada uno de ellos.

• Solicitar informe de entrega para recibir una notificación cuando el destinatario haya recibido su mensaje multimedia.

- Solicitar informe de lectura para recibir una notificación cuando el destinatario haya leído su mensaje multimedia.
- Enviar informe de lectura para enviar automáticamente un informe de lectura al emisor.
- Autorrecuperar para descargar automáticamente las fotos, pero solo en una red doméstica.
- Recuperar autom en itinerancia para descargar automáticamente las fotos cuando se encuentre en itinerancia.

### IMPORTANTE

Recibir y enviar mensajes con imágenes (MMS) en itinerancia puede resultar caro. Póngase en contacto con su proveedor para obtener información sobre las tarifas de itinerancia de datos antes de utilizar este servicio.

#### General Difusión celular

Puede recibir mensajes de su proveedor de servicio sobre temas variados, como el tiempo o el estado del tráfico. Si desea información adicional sobre los canales disponibles y su configuración, póngase en contacto con su proveedor de servicio. No es posible recibir mensajes de difusión cuando el dispositivo está en roaming.

- 1. Pulse Menú  $\rightarrow$  Mensajes  $\rightarrow \cdots \rightarrow$  Ajustes  $\rightarrow$  General  $\rightarrow$ Difusión celular  $\rightarrow$  seleccione la tarieta SIM (si procede).
- 2. Marque Difusión celular para activar la función.
- 3. Pulse Configuración de difusión móvil de tarjeta SIM para acceder a más opciones:
	- Idioma para seleccionar el idioma para el que se deben mostrar los mensajes de difusión.
	- Agregar canal para añadir un nuevo canal en el que recibir mensajes de difusión. Establezca el nombre, el número de canal y marque Habilitar el canal para activarlo.
	- Lista de canales para revisar su lista actual de canales.

Nota: No todos los operadores tienen activada la función Mensajes de difusión celular en su red.

### Mensajes Wappush

Un servicio WAP Push consiste básicamente en un mensaje codificado de forma especial que incluye un enlace a una dirección WAP. Al recibir un mensaje WAP Push, un terminal activado para WAP ofrecerá automáticamente al usuario la posibilidad de acceder al contenido WAP. Cuando se activa, este abrirá directamente el navegador para mostrar el contenido WAP sin interacción por parte del usuario.

- 1. Pulse  $\bigoplus$  Menú  $\rightarrow$  Mensajes  $\rightarrow \bullet \bullet \rightarrow \bullet$  Mensajes Wappush :
- 2. Cambie el interruptor a para activar la recepción de mensajes WAP Push.

Nota: No todos los operadores tienen activada la función Mensajes WAP Push en su red.

# **WhatsApp**

WhatsApp es una plataforma múltiple de mensajería y servicio de VoIP (protocolo de transmisión de voz por Internet). Esta aplicación le permite enviar y recibir mensajes de texto, llamadas de voz, llamadas de vídeo, imágenes y otros soportes de comunicación, documentos o la ubicación del usuario. El servicio requiere que indique su número de teléfono móvil. Para obtener más información, consulte [www.whatsapp.com.](https://www.whatsapp.com/)

# Facebook

Acceda a su red social con Facebook. Para obtener más información, consulte [www.facebook.com.](https://www.facebook.com/)

Nota: Es más fácil si primero configura una cuenta de Facebook con un ordenador y, después, inicia sesión en el servicio desde el teléfono.

# **Cámara**

Puede sacar fotografías, grabar vídeos y ver las fotografías y vídeos con el menú Cámara<sup>o</sup>.

Para conseguir fotografías y vídeos nítidos, limpie bien el objetivo con un paño seco.

- 1. Pulse la tecla de acceso rápido  $\bullet$ . También puede pulsar **H** Menú → <sup>O</sup> Cámara.
- 2. Utilice  $\langle \rangle$  para alternar entre el modo Foto  $\circledast$  y el modo Vídeo  $\blacksquare$ . Utilice  $\bigwedge$  para ampliar o disminuir.

Nota: El zoom puede reducir la calidad de la fotografía.

- 3. Pulse  $\Box$  o Aceptar para hacer una foto o iniciar/detener una grabación de vídeo.
- 4. Pulse · · · para acceder a más opciones:

Nota: Algunas opciones solo están disponibles en modo Foto y algunas en modo Vídeo.

#### Ir a la galería

• La galería muestra todas las fotos realizadas y los vídeos grabados. Obtenga más información en *[Galería](#page-45-0)*, p.40.

#### Cambiar cámara

• Para cambiar entre la cámara frontal y la trasera.

### Flash

- AUTO para utilizar automáticamente el flash o la linterna en función de la luz ambiente.
- Desactivado para forzar el encendido del flash o la linterna independientemente de la luz ambiente.
- ACTIVADO para forzar el apagado del flash o la linterna independientemente de la luz ambiente.

Nota: El ajuste del flash que haya realizado se mantendrá hasta que usted lo cambie.

### Micrófono

• Encienda o apague el micrófono cuando grabe un vídeo.

#### Tamaño imagen/Calidad de vídeo

• Establezca el nivel de calidad de la foto o el vídeo. Cuanto mayor sea el valor, mejor será la calidad.

Nota: Una calidad superior consumirá más capacidad de memoria.

### Almacenamiento

- Teléfono para guardar fotografías o vídeos en la memoria del teléfono.
- Tarjeta de memoria para guardar fotografías o vídeos en la tarjeta de memoria.

Nota: Esta opción solo está disponible cuando se introduce una memoria externa compatible en el dispositivo. Consulte *[Colocación de la tarjeta SIM, la tarjeta de memoria y la batería](#page-7-0)*, [p.2.](#page-7-0)

5. La foto o el vídeo se guardarán automáticamente a no ser que decida borrarlos.

# Alarma

Puede guardar hasta 5 alarmas.

Nota: La alarma no funcionará si el teléfono está apagado.

- 1. Pulse  $\overline{\mathbf{H}}$  Menú  $\rightarrow$  Alarma.
- 2. Pulse Añadir nuevo para definir una nueva alarma.
- 3. Seleccione y ajuste las distintas opciones:
	- Establezca la hora de la alarma.
	- Marque Repetir para seleccionar los días en los que la alarma debe estar activa.
	- Nombre para atribuir un nombre a la alarma.

### Repetición o apagado de la alarma

• Cuando se desactiva la alarma se oye una señal. Pulse Detener para desactivar la alarma o pulse Posponer para que la alarma se repita cada 10 minutos.

**Consejo:** Seleccione una alarma y pulse  $\overset{\text{(b)}}{\circ}$  para editar, activar  $\overset{\text{(c)}}{\circ}$  o

desactivar **la alarma.** 

Para eliminar una alarma, selecciónela y pulse • • • > Eliminar para eliminarla.

# <span id="page-45-0"></span>Galería

Vea y gestione sus fotografías y vídeos guardados.

- 1. Pulse Menú  $\rightarrow$  Multimedia  $\rightarrow$  Galería.
- 2. Pulse • para acceder a las opciones de carpeta/álbum.
	- Cambiar a la cámara para abrir la cámara para hacer más fotos/ vídeos.
	- Seleccionar álbum para seleccionar una o más carpetas/álbumes. A continuación, pulse: para acceder a más opciones:
		- Compartir para compartir una carpeta o un álbum. Obtenga más información en *[Uso compartido de contenido](#page-17-0)*, p.12.
		- Borrar para eliminar las carpetas o los álbumes seleccionados. Pulse Aceptar para confirmar.
- 3. Seleccione una carpeta y pulse  $\overset{\text{(O)}\!}{\in}$ .
- 4. Pulse • para acceder a más opciones de fotografía/vídeo.
	- Cambiar a la cámara para abrir la cámara para hacer más fotos/ vídeos.
	- Presentación para que las fotografías o los vídeos se muestren en una presentación.
	- Seleccionar elemento para seleccionar uno o más elementos. A  $continuación, pulse : para acceder a más opciones:$ 
		- Compartir para compartir una carpeta o un álbum. Obtenga más información en *[Uso compartido de contenido](#page-17-0)*, p.12.
		- Borrar para eliminar los elementos seleccionados. Pulse Aceptar para confirmar.
		- Girar a la izquierda para girar los elementos seleccionados hacia la izquierda.
		- Girar a la derecha para girar los elementos seleccionados hacia la derecha.
	- Agrupar por para agrupar las fotos. Seleccione entre Ubicación y Hora
- 5. Seleccione una foto o un vídeo y pulse  $O(B)$ .
- 6. Pulse • para acceder a más opciones de fotografía/vídeo.
- Compartir para compartir una fotografía o un vídeo. Obtenga más información en *[Uso compartido de contenido](#page-17-0)*, p.12.
- Cambiar nombre para cambiar el nombre. Edite el nombre y pulse Listo.
- Borrar para eliminar los elementos seleccionados. Pulse Aceptar para confirmar.
- Girar a la izquierda para girar los elementos seleccionados hacia la izquierda.
- Girar a la derecha para girar los elementos seleccionados hacia la derecha.
- Establecer como... para utilizar una foto como Fondo de pantalla, Foto de contacto o foto de perfil de WhatsApp.
- Detalles para ver información detallada del archivo, como la fecha, el tamaño o el tipo.

# Música

Utilice Música para reproducir distintos tipos de archivos musicales, como canciones o grabaciones de voz.

- 1. Pulse Menú → Multimedia → Música.
- 2. Seleccione un archivo de audio y pulse  $\overline{O}$  para reproducirlo o pulse **•••** para ver las opciones.
	- Reproduciendo para abrir y mostrar el archivo de audio que se está reproduciendo en estos momentos.
	- Reproducir todo para reproducir todos los archivos de audio.
	- Reproducción aleatoria para reproducir de modo aleatorio todos los archivos de audio.

# Radio FM

La **C** Radio FM tiene un alcance de frecuencia de 87,5 a 108,0 MHz. Para escuchar la radio, debe conectar unos auriculares compatibles que funcionen como antena.

#### Encender y apagar la radio

- 1. Conecte unos auriculares a la toma correspondiente  $\Box$ .
- 2. Pulse Menú  $\rightarrow$  Multimedia  $\rightarrow$  Radio FM  $\rightarrow$  La radio se enciende. Se muestra la frecuencia sintonizada. Pulse ora apagarla.

Consejo: Pulse **para volver al modo de espera.** La radio seguirá sonando.

Al desconectar los auriculares, se apagará la radio.

### Búsqueda manual de emisoras

- Busque una emisora con  $\blacksquare$  o  $\blacksquare$
- Sintonice manualmente con  $\blacktriangleright$  .  $\blacktriangleleft$

## Emisoras de radio

- 1. Pulse  $\bigoplus$  Menú  $\rightarrow$  Multimedia  $\rightarrow$  Radio FM  $\rightarrow \cdots \rightarrow$  Emisoras de radio .
- 2. El teléfono buscará automáticamente las emisoras de radio disponibles.
- 3. Pulse  $\bullet \bullet \bullet \bullet \bullet$  Actualizar para volver a buscar emisoras de radio disponibles.
- 4. Seleccione la emisora que desee escuchar.

### Altavoz

- 1. Pulse Menú  $\rightarrow$  Multimedia  $\rightarrow$  Radio FM  $\rightarrow \cdots \rightarrow$  Altavoz
- 2. Utilice las teclas de volumen para ajustar el volumen del sonido.
- 3. Para apagar el altavoz, pulse  $\bullet \bullet \bullet \bullet$  Auriculares.

## Favoritos

- 1. Pulse  $\bigoplus$  Menú  $\rightarrow$  Multimedia  $\rightarrow$  Radio FM.
- 2. Seleccione una emisora y pulse  $\bullet \bullet \bullet \bullet$  Añadir a favoritos.
- 3. Pulse  $\bullet \bullet \bullet \bullet$  Favoritos para consultar sus emisoras favoritas.

# Grabadora

Utilice la grabadora de sonido para grabar notas y mensajes.

- 1. Pulse Menú Multimedia Grabadora.
- 2. Pulse para iniciar y  $\prod$  detener una grabación. Pulse  $\prod$  cuando haya finalizado.
- 3. Pulse Guardar para guardar la grabación. Pulse Descartar para descartar la grabación.

4. Pulse  $\mathbf{E}$  para ver la lista de grabaciones y pulse  $\overset{\text{(p)}}{\circ}$  para reproducir la grabación.

### Ajustes de la grabadora

- 1. Pulse  $\bullet \bullet \bullet$  para acceder a las opciones:
	- Calidad de voz para ajustar la calidad de la grabación. Seleccionar entre Alta, Media y Baja. Alta proporciona mejor calidad, pero consume más espacio de memoria.
	- Modo de grabación para ajustar el modo de grabación más adecuado.

# Vídeos

Vea y gestione sus fotografías y vídeos guardados.

- 1. Pulse **Multimedia Vídeos.**
- 2. Seleccione un vídeo y pulse  $\overline{O}$  para reproducirlo.
- 3. Pulse  $\bullet \bullet \bullet$  para acceder a las opciones de vídeo. Seleccione un vídeo y pulse: para acceder a más opciones:
	- Compartir para compartir una fotografía o un vídeo. Obtenga más información en *[Uso compartido de contenido](#page-17-0)*, p.12.
	- Eliminar para eliminar los elementos seleccionados. Pulse Aceptar para confirmar.
	- Detalles para ver información detallada del archivo, como la fecha, el tamaño o el tipo.

# Correo

# Creación y envío de correos electrónicos

### IMPORTANTE

El uso de servicios de datos puede ser muy caro. Recomendamos que consulte las tarifas de datos del proveedor de servicios.

Podrá enviar o recibir mensajes de correo electrónico utilizando su propia cuenta. Su teléfono admite varios tipos de cuentas de correo electrónico y le permite configurar varias cuentas a la vez. Consulte *[Añadir y configurar](#page-50-0) [una cuenta de correo electrónico](#page-50-0)*, p.45 para ver cómo se configura el correo electrónico.

- 1. Pulse  $\bigoplus$  Menú  $\bigoplus$  Correo.
- 2. Pulse  $\sum y_i$ , a continuación.
- 3. Si dispone de más de una cuenta de correo electrónico, puede seleccionar la cuenta desde la que se debe enviar el mensaje en el campo De.
- 4. Seleccione Para e introduzca una dirección de correo electrónico. Se le facilitarán destinatarios sugeridos de su agenda y del historial de correos electrónicos.

Puede añadir varios destinatarios.

Pulse  $\lambda$ y, a continuación,  $\vee$  para añadir destinatarios Cc (copia carbón) o Cco (con copia oculta).

- 5. Seleccione Asunto e indique un asunto para el mensaje.
- 6. Seleccione el campo de mensaje y escriba su mensaje.
- 7. Pulse  $\bullet \bullet \bullet$  para acceder a las siguientes opciones:
	- Adjuntar archivo para seleccionar distintos tipos de archivo para adiuntar.
	- Pulse Enviar para enviar.

Nota: No podrá enviar un mensaje si no existe destinatario.

• Guardar borrador para guardar un mensaje y acabarlo más tarde.

Nota: Para visualizar un borrador de correo electrónico, pulse

.

- Descartar para finalizar la redacción del mensaje actual.
- Ajustes para acceder a los ajustes del correo electrónico. Consulte *[Ajustes de correo electrónico](#page-50-1)*, p.45.
- Usar respuesta rápida para insertar uno de los textos de mensaje predefinidos.

## Gestionar su correo electrónico

- 1. Pulse  $\blacksquare$  Menú  $\rightarrow$  Correo.
- 2. Seleccione un correo electrónico y pulse  $O(9)$ .
- 3. Pulse  $\bullet \bullet \bullet$  para acceder a las siguientes opciones:
	- Eliminar para borrar el mensaje.
	- Marcar como leída/Marcar como no leída para cambiar el estado de lectura del mensaje.
- Mover a para mover el mensaje a otra carpeta.
- Reenviar para reenviar el mensaje.
- Responder para responder al destinatario del campo de dirección.
- Responder a todos para responder a todos los destinatarios del campo de dirección. Aquí también se incluyen los destinatarios del campo de copia.
- También puede marcar/desmarcar la estrella en la parte superior derecha del mensaje para cambiar el estado. Marque con una estrella sus mensajes importantes para encontrarlos más fácilmente.

Mantenga pulsado  $\overset{\text{(of)}}{=}$  en un mensaje para acceder a más opciones.

#### Gestionar su bandeja de entrada y otras carpetas de correo electrónico

- 1. Pulse  $\bigoplus$  Menú $\bigoplus$  Correo.
- 2. Pulse • para visualizar otras carpetas de mensajes como Enviados, Borradores, etc.

También puede cambiara de cuenta si dispone de más de una.

# <span id="page-50-1"></span>Ajustes de correo electrónico

Su teléfono admite varios tipos de cuentas de correo electrónico y le permite configurar varias cuentas a la vez. Antes de configurar una cuenta de correo electrónico, asegúrese de tener a mano el nombre de usuario (ID), la contraseña, el nombre del servidor, etc., a fin de poder configurar correctamente la cuenta. Podrá utilizar los protocolos POP3, IMAP o Exchange ActiveSync para acceder a su cuenta.

# • Pulse Menú Correo:

La primera vez que entre en la aplicación de correo electrónico, se le pedirá que configure una cuenta de correo electrónico. Introduzca su Dirección de correo electrónico, pulse Siguiente y prosiga a partir del paso 3 que se indica a continuación.

### <span id="page-50-0"></span>Añadir y configurar una cuenta de correo electrónico

- 1. Pulse  $\bigoplus$  Menú  $\bigoplus$  Correo  $\bigoplus$  . .  $\bigoplus$  Ajustes .
- 2. Pulse Añadir cuenta e introduzca la Dirección de correo electrónico y pulse Siguiente.
- 3. Introduzca su **Contraseña** y pulse Siguiente para acceder a las siguientes opciones:
	- Frecuencia de sincronización: para configurar la frecuencia con que el teléfono debe comprobar la llegada de nuevos mensajes. Cuantas más comprobaciones se hagan, más datos se consumirán y la batería se agotará más rápidamente, pero más rápidamente recibirá un correo electrónico. Si configura este ajuste como Nunca, solo se comprobará la entrada de nuevos mensajes al iniciar la aplicación de correo.
	- Notificar cuando llegue un correo para recibir una notificación cuando reciba un correo electrónico nuevo.
	- Sincronizar correo de esta cuenta para sincronizar el correo electrónico de esta cuenta.
	- Descargar adjuntos automáticamente al conectar a una red Wi-Fi para descargar los adjuntos de forma automática.

Pulse Siguiente cuando haya finalizado

- 4. Ahora su cuenta de correo electrónico ya está configurada y debe acabar con:
	- Asigna un nombre a esta cuenta (opcional): para especificar cómo debe mostrarse la cuenta en el teléfono.
	- Tu nombre (en los mensajes enviados): para especificar cómo debe mostrarse en los destinatarios de sus correos electrónicos.

Pulse Siguiente cuando haya finalizado.

## Más ajustes

Utilice los ajustes si no consigue iniciar sesión en su cuenta de correo electrónico o si desea realizar más ajustes avanzados. Póngase en contacto con su proveedor de servicios de correo para obtener los ajustes adecuados.

- 1. Pulse Menú  $\rightarrow$  Correo  $\rightarrow \cdots \rightarrow$  Ajustes
- 2. Seleccione Ajustes generales para acceder a algunos ajustes generales.
- 3. Seleccione la cuenta deseada para acceder a más ajustes relacionados con ella.
- 4. Seleccione Añadir cuenta para añadir más cuentas de correo electrónico.

Nota: Para poder acceder a algunas cuentas de correo electrónico desde su teléfono Doro, será necesario cambiar los ajustes de seguridad de dichas cuentas. Si recibe un mensaje de «fallo de autenticación», para evitar problemas de acceso, es posible que tenga que acceder a su cuenta desde un ordenador y activar un ajuste de seguridad parecido a «Permitir aplicaciones menos seguras». Este ajuste podrá variar en función del proveedor de correo electrónico.

# **Organizador**

# **Calculadora**

La Calculadora puede realizar operaciones matemáticas básicas.

- 1. Pulse Menú  $\rightarrow$  C Organizador  $\rightarrow$  Calculadora.
- 2. Introduzca el primer número.
- 3. Utilice la tecla de navegación para seleccionar una operación (+, –, ×, ÷).
- 4. Introduzca el siguiente número.
- 5. Repita los pasos 2-4 según sea necesario.

# Calendario

Nota: Los recordatorios del calendario no funcionarán si el teléfono está apagado.

## Añadir evento

- 1. Pulse Menú  $\rightarrow$  Organizador  $\rightarrow$  Calendario.
- 2. Seleccione una fecha y pulse  $\overline{O}$  para acceder a las siguientes opciones:
	- Ver para ver eventos de un día.
	- Nuevo evento, a continuación, introduzca la información requerida:
		- Nombre del evento para introducir un nombre de evento y otro texto relevante.
		- Especifique la fecha.
		- Especifique la hora.

Cuando acabe, pulse  $\bullet \bullet \bullet \bullet$  Listo.

• Ver todos para ver eventos de un día.

Nota: Seleccione un evento y pulse  $\bullet \bullet \bullet \bullet$  Editar para realizar cambios en un evento existente.

#### Ajustes de calendario

Pulse  $\bigoplus$  Menú  $\bigoplus$  Organizador  $\bigoplus$  Calendario  $\bigoplus$   $\cdots$  Aiustes  $\rightarrow$  Ajustes generales:

- Mostrar número de semana para ver números de semana.
- La semana empieza el para establecer el día en que debe empezar la semana.
- Antelación del recordatorio para establecer con cuánta antelación se debe recordar un evento.

# <span id="page-53-0"></span>Admin. de archivos

Gestione el contenido y las propiedades de los archivos. Puede abrir, eliminar, mover o copiar archivos y cambiarles el nombre.

- 1. Pulse  $\bigoplus$  Menú  $\bigoplus$  Organizador  $\bigoplus$  Admin. de archivos.
- 2. Seleccione Almacenamiento interno compartido o Tarjeta SD y pul- $\mathcal{S}_{\mathsf{A}}$  (OK)
- 3. Seleccione una carpeta, p. ej., DCIM y pulse  $\circledcirc$  para abrirla.
- 4. Seleccione un archivo y pulse  $\overline{O}$  para abrirlo.
- 5. Pulse  $\bullet \bullet \bullet$  para ver las opciones disponibles.

# **Notas**

- 1. Pulse  $\bigoplus$  Menú  $\bigoplus$  Organizador  $\bigoplus$  Notas.
- 2. Pulse  $\bullet \bullet \bullet \bullet \bullet$  Añadir para crear una nueva nota.
- 3. Introduzca una nota con el teclado. Consulte *[Introducción de texto](#page-18-0)* (三, [p.13.](#page-18-0)
- 4. Pulse  $\bullet \bullet \bullet \bullet \bullet$  Guardar para guardar.

Consejo: Para acceder a más opciones, seleccione una nota existente y  $pulse \bullet \bullet \bullet$ .

# Explorador web

### IMPORTANTE

Necesita conectarse a Internet para usar este servicio. El uso de servicios de datos puede ser muy caro. Recomendamos que consulte las tarifas de datos del proveedor de servicios.

#### Uso del explorador web

- 1. Pulse  $\blacksquare$  Menú  $\rightarrow$  Navegador.
- 2. Vaya al campo de dirección para escribir una dirección web. También puede pulsar  $\bullet \bullet \bullet$  para acceder a más opciones.

# Linterna

- 1. Con la pantalla inactiva, pulse **W** Menú **>>** Linterna para encenderla.
- 2. Pulse Desactivado/Activado para encenderla/apagarla.

# Ajustes

# Ajustes de asistencia

Consulte *[Tecla de alerta](#page-30-0)*, p.25.

# Red e Internet

## Modo avión

En Modo avión no es posible realizar ni recibir llamadas, navegar por Internet, descargar correos ni hacer nada que requiera conexión a Internet. De esta forma, se evitan interferencias en equipos sensibles. Puede seguir escuchando música y viendo vídeos u otros contenidos siempre que estos estén almacenados en la tarjeta de memoria o en la memoria interna.

Si lleva su teléfono al extranjero, puede ponerlo en modo avión. De esta forma, no le cobrarán recargos por roaming de datos y seguirá pudiendo activar el Wi-Fi. Active Modo avión en zonas sin cobertura de red para ahorrar batería, ya que el teléfono escanea las redes disponibles de manera continua, lo cual consume energía. Si tiene alarmas activadas, recibirá las notificaciones correspondientes.

1. Pulse  $\bigoplus$  Menú  $\rightarrow$  Ajustes  $\rightarrow$  Red e Internet  $\rightarrow$  Modo avión.

2. Cambie el interruptor **Modo avión** a **para activarlo. Cambie el in**terruptor a  $\Box$  para desactivarlo.

# Wi-Fi

Utilice el Wi-Fi para conectar su teléfono a Internet en vez de utilizar una red móvil. Puede que ya tenga Wi-Fi en casa y suele haberlo en los lugares de trabajo. Aproveche las redes gratuitas de cafeterías, hoteles, trenes y bibliotecas. Si se conecta a Internet a través de Wi-Fi no tendrá gastos de tráfico de datos, a menos que sea necesario pagar para acceder a la red inalámbrica. Lo único que tendrá que hacer es introducir los ajustes de Wi-Fi y configurar un punto de acceso para conectar su teléfono a la red inalámbrica, e introducir la contraseña en su caso.

#### Activar la red Wi-Fi

- 1. Pulse Menú  $\rightarrow$  Ajustes  $\rightarrow$  Red e Internet  $\rightarrow$  Wi-Fi.
- 2. Cambie el interruptor a **para activarlo.** Cambie el interruptor a para desactivarlo.

#### Conectarse a redes disponibles

- 1. Pulse Menú  $\rightarrow$  Ajustes  $\rightarrow$  Red e Internet  $\rightarrow$  Wi-Fi.
- 2. Si la red Wi-Fi está activada, se mostrará una lista de las redes Wi-Fi disponibles al cabo de un momento.

Nota: Si no se muestra nada pero está seguro de que hay redes disponibles, cambie el interruptor a  $\Box$  (apagado) y, a continuación, vuelva a cambiarlo a (encendido).

3. Seleccione una red, pulse  $\overline{\textcircled{\%}}$  e introduzca la Contraseña.

Nota: Marque la opción Mostrar contraseña para ver el texto con claridad.

- 4. Pulse Opciones avanzadas si necesita ajustes concretos.
- 5. Pulse Conectar para conectarse.

Se muestra una red Wi-Fi conectada en la parte superior de la lista. Selecciónela y pulse  $\overset{\text{\normalsize{(}}\forall\theta\)}$  para obtener los detalles de la conexión. Pulse Olvidar si existe una red no deseada, para desconectarse de ella y detener dicha conexión automáticamente.

#### Conectarse a una red manualmente

También puede seleccionar Añadir red para configurar su red manualmente. Esto normalmente se realiza si la red inalámbrica o la red con SSID está oculta.

- 1. Pulse  $\bigoplus$  Menú  $\bigtriangledown$  Ajustes  $\bigtriangledown$  Red e Internet  $\bigtriangledown$  Wi-Fi.
- 2. Pulse Añadir red para conectarse a una red con SSID oculto (Service Set Identifier).
- 3. Introduzca la información solicitada necesaria para poder realizar la conexión. Pulse Guardar.

### Preferencias de Wi-Fi

- 1. Pulse  $\bigoplus$  Menú  $\rightarrow$  Ajustes  $\rightarrow$  Red e Internet  $\rightarrow$  Wi-Fi  $\rightarrow$  Preferencias de Wi-Fi:
	- Instalar certificados para instalar y gestionar los certificados de seguridad.
	- Botón WPS: en primer lugar, pulse el botón Wi-Fi Protected Setup en su router. Puede tener el nombre WPS o estar marcado con este símbolo  $\mathfrak{g}$ .
	- PIN WPS: introduzca el código PIN proporcionado en el router/ punto de acceso. La configuración puede tardar hasta dos minutos en completarse.

### Redes guardadas

Vea sus redes guardadas. Selecciónela y pulse  $O(X)$ . Pulse Olvidar si existe una red no deseada, para desconectarse de ella y detener dicha conexión automáticamente.

# Red móvil

Puede comprobar el operador de red activo. Para cambiar de operador de red, consulte *[Operadores de red](#page-59-0)*, p.54.

### Itinerancia de datos

El teléfono selecciona automáticamente la red doméstica (de los proveedores de servicios) siempre que esté dentro de su alcance. En caso contrario, puede utilizar otra red siempre que tenga un acuerdo con el operador de la red que le permita hacerlo. Esto se denomina roaming o itinerancia. Póngase en contacto con su proveedor de servicios para obtener más información.

- 1. Pulse  $\bigoplus$  Menú  $\rightarrow$  Ajustes  $\rightarrow$  Red e Internet  $\rightarrow$  Red móvil  $\rightarrow$  seleccione la tarjeta SIM (si procede).
- 2. Cambie el interruptor **Itinerancia de datos** a **para activar esta** opción o a para desactivarla.

#### IMPORTANTE

El uso de servicios de datos en roaming puede ser muy caro. Póngase en contacto con su proveedor para obtener información sobre las tarifas de itinerancia de datos antes de utilizar este servicio.

#### Tipo de red preferida

Su teléfono alterna automáticamente entre las redes móviles disponibles en su ubicación. También puede configurar manualmente su teléfono para que utilice un tipo específico de red móvil. En la barra de estado se mostrarán distintos iconos de estado en función del tipo de red al que esté conectado.

- 1. Pulse Menú  $\rightarrow$  Ajustes  $\rightarrow$  Red e Internet  $\rightarrow$  Red móvil  $\rightarrow$  seleccione la tarjeta SIM (si procede)  $\rightarrow$  Tipo de red preferida:
	- 4G (recomendado): para escoger automáticamente el mejor servicio entre 2G, 3G y 4G.
	- 3G: para escoger automáticamente el mejor servicio entre 2G y 3G.
	- 2G: solo para servicio 2G.

### IMPORTANTE

Si ha configurado el teléfono para que utilice 2G o 3G, no podrá hacer llamadas (ni siquiera de emergencia) ni utilizar ninguna otra función que requiera conexión a la red si la red seleccionada deja de estar disponible.

#### Modo 4G LTE mejorado

Elija la activación o desactivación de las llamadas de voz a través de redes LTE. Este menú solo estará visible si su proveedor de servicios admite la función.

- 1. Pulse  $\bigoplus$  Menú  $\bigtriangledown$  Ajustes  $\bigtriangledown$  Red e Internet  $\bigtriangledown$  Red móvil  $\bigtriangledown$  seleccione la tarjeta SIM (si procede).
- 2. Cambie el interruptor **Modo 4G LTE mejorado a** para activar esta opción o a para desactivarla.

Nota: Su operador de red también tiene que admitir esta función.

### Llamadas por Wi-Fi

Para comunicaciones de voz mejoradas usando la red Wi-Fi.

- 1. Pulse  $\bigoplus$  Menú  $\bigtriangledown$  Aiustes  $\bigtriangledown$  Red e Internet  $\bigtriangledown$  Red móvil  $\bigtriangledown$  seleccione la tarjeta SIM (si procede) Llamadas por Wi-Fi.
- 2. Cambie el interruptor a para activar esta opción o a para desactivarla.

Nota: Su operador de red también tiene que admitir esta función.

#### Nombres de puntos de acceso

Un nombre de punto de acceso (APN) es el nombre de la puerta entre una red móvil y otra red informática, principalmente la Internet pública. Los ajustes de APN son utilizados por aquellos servicios que se comunican mediante otras redes informáticas. Estos ajustes de APN ya vienen configurados en el caso de la mayoría de los proveedores de servicios. Existen diferentes ajustes de APN en función de los distintos servicios, como mensajería, datos y AGPS.

Siga los siguientes pasos si el perfil de su proveedor de servicios no se encuentra en la lista o si necesita cambiar algún ajuste. Póngase en contacto con el proveedor de servicios para obtener los ajustes adecuados.

- 1. Pulse  $\bigoplus$  Menú  $\rightarrow$  Aiustes  $\rightarrow$  Red e Internet  $\rightarrow$  Red móvil  $\rightarrow$  seleccione la tarjeta SIM (si procede) Nombres de puntos de acceso.
- 2. Para cambiar un perfil APN existente, seleccione un perfil y pulse  $\overset{\text{(O)}\phi}{\sim}$ . Si el perfil de su proveedor de servicios no se encuentra en la lista, pulse  $\bullet \bullet \bullet \bullet$  Nuevo APN para introducir los ajustes de su proveedor de servicios.
	- Nombre: para introducir un nombre del APN.
	- APN: para introducir la dirección APN.
	- Proxy: para introducir una dirección de proxy HTTP.
	- Puerto: para introducir un puerto de proxy HTTP.
	- Nombre de usuario: para introducir el nombre de usuario.
	- Contraseña: para introducir la contraseña.
	- Servidor: para introducir la contraseña.
- MMSC: para introducir el MMSC.
- Proxy para MMS: para introducir una dirección de proxy MMS.
- Puerto para MMS: para introducir un puerto de proxy MMS.
- MCC: para introducir el código MCC del operador.
- MNC: para introducir el código MNC del operador.
- Tipo de autenticación: para seleccionar el tipo de autenticación que se utilizará.
- Tipo de APN: para introducir el tipo de APN.
- Protocolo del APN: para seleccionar el tipo de protocolo que se utilizará.
- Protocolo de itinerancia APN: para seleccionar el tipo de protocolo que se utilizará en caso de itinerancia.
- Habilitar o inhabilitar APN: para seleccionar el tipo de protocolo que se utilizará en caso de itinerancia.
- Tipo de conexión: para establecer el tipo de portador.
- Tipo de OMV: para establecer el tipo MVNO.
- Valor de OMV: para establecer el valor MVNO.
- 3. Pulse  $\bullet \bullet \bullet \blacktriangleright$  Guardar para guardar o Descartar para volver.
- 4. Seleccione el botón de opción de su perfil nuevo/modificado  $\bigcirc$  v pulse  $\overline{\textcircled{\mathbb{R}}}$  para activarlo.

También puede borrar un perfil seleccionándolo y pulsando  $\bullet \bullet \bullet \bullet$  Eliminar APN.

### <span id="page-59-0"></span>Operadores de red

Su teléfono seleccionará automáticamente el operador de red al que esté abonado. Cuando se encuentre en itinerancia o si no dispone de señal por otro motivo, podrá intentar seleccionar una red de forma manual.

- 1. Pulse  $\bigoplus$  Menú  $\rightarrow$  Ajustes  $\rightarrow$  Red e Internet  $\rightarrow$  Red móvil  $\rightarrow$ Operadores de red.
- 2. Espere a que aparezca la lista de operadores y seleccione el operador deseado o Seleccionar automáticamente.

## IMPORTANTE

Si selecciona manualmente una red, su teléfono perderá la conexión de red cuando la red seleccionada esté fuera de alcance. Recuerde aplicar la configuración Seleccionar automáticamente.

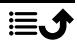

# Uso de datos

### Ahorro de datos

Puede reducir el uso de datos impidiendo que algunas aplicaciones envíen o reciban datos en proceso de fondo. Cuando utiliza una aplicación, esta puede acceder a datos, pero lo puede hacer con menos frecuencia. Esto significa, por ejemplo, que las imágenes no se muestran hasta que las selecciona.

- 1. Pulse  $\bigoplus$  Menú  $\bigtriangledown$  Ajustes  $\bigtriangledown$  Red e Internet  $\bigtriangledown$  Uso de datos  $\bigtriangledown$ Ahorro de datos.
- 2. Cambie el interruptor a **para activar esta opción o a para** para desactivarla.
- 3. Pulse **Datos no restringidos** y cambie el interruptor a **para que** las aplicaciones tengan acceso a los datos sin restricciones.

Nota: Si la opción Ahorro de datos está activada, aparece el símbolo  $\bigoplus$  en la barra de estado.

#### Datos móviles

Utilice datos móviles para acceder a los servicios de Internet y el correo electrónico.

Nota: Si dispone de una configuración de red Wi-Fi y está disponible, esta será siempre la primera opción para la comunicación de datos.

#### IMPORTANTE

El uso de los servicios de datos móviles puede resultar caro. Recomendamos que consulte las tarifas de datos del proveedor de servicios.

Active o desactive los datos móviles para servicios como las actualizaciones de software, el navegador de Internet, Facebook, el tiempo y el correo

electrónico. Apague el interruptor para evitar recargos por datos.

- 1. Pulse  $\bigoplus$  Menú  $\rightarrow$  Ajustes  $\rightarrow$  Red e Internet  $\rightarrow$  Uso de datos  $\rightarrow$ seleccione la tarjeta SIM (si procede) **Datos móviles**.
- 2. Cambie el interruptor a **para activar esta opción o a para** para desactivarla.

## Uso de datos móviles

El contador de Uso de datos móviles recopila información de tráfico de todas las aplicaciones que utilizan datos móviles, como el explorador de Internet, el envío de MMS y el correo electrónico. Puede hacer un seguimiento de la cantidad de datos transferidos por su dispositivo en la red móvil desde el último reinicio.

- 1. Pulse  $\bigoplus$  Menú  $\rightarrow$  Ajustes  $\rightarrow$  Red e Internet  $\rightarrow$  Uso de datos  $\rightarrow$ seleccione la tarieta SIM (si procede) > Uso de datos móviles.
- 2. Consulte el uso total de datos móviles así como la aplicación para el intervalo de fechas seleccionado que se indica en la parte superior de la página.
- 3. Pulse  $\overline{\mathcal{Q}}$  para establecer límites y periodos de tiempo de notificación de datos.

## Ciclo de facturación

Establezca los límites y periodos de tiempo de notificación de datos.

- 1. Pulse  $\bigoplus$  Menú  $\bigtriangledown$  Aiustes  $\bigtriangledown$  Red e Internet  $\bigtriangledown$  Uso de datos  $\bigtriangledown$ seleccione la tarjeta SIM (si procede) > Ciclo de facturación.
- 2. Cambie el interruptor Establecer advertencia de datos a **para** para recibir una advertencia cuando alcance el límite de uso de datos móviles de Advertencia de datos.
- 3. Cambie el interruptor **Establecer límite de datos a** para desactivar los datos móviles cuando se alcance el límite de Límite de datos.
- 4. Pulse Borrar uso de datos para reiniciar el contador del uso de datos móviles y pulse Aceptar para confirmar.

## Uso de datos con Wi-Fi

Consulte los contadores de datos para el tráfico de datos Wi-Fi.

## Pulse  $\bigoplus$  Menú  $\rightarrow$  Aiustes  $\rightarrow$  Red e Internet  $\rightarrow$  Uso de datos  $\rightarrow$  Uso de datos con Wi-Fi.

# Zona Wi-Fi/Compartir conexión

## IMPORTANTE

El uso de los servicios de datos móviles puede resultar caro. Recomendamos que consulte las tarifas de datos del proveedor de servicios.

Permita que otros dispositivos compartan la conexión a Internet de su teléfono conectándolos por USB, Bluetooth o Wi-Fi. La función de Internet compartido solo funcionará si su teléfono se conecta a Internet a través de una red de datos móviles y, mientras esté activada, desconectará cualquier conexión Wi-Fi existente en el teléfono.

### Compartir conexión por USB

Comparta la conexión a Internet de su teléfono mediante cable USB. Primero debe conectar el ordenador al teléfono.

- 1. Pulse Menú  $\rightarrow$  Ajustes  $\rightarrow$  Red e Internet  $\rightarrow$  Zona Wi-Fi/Compartir conexión.
- 2. Cambie el interruptor Compartir conexión por USB a para activar la conexión compartida a Internet mediante cable USB.

Nota: La primera vez puede tardar cierto tiempo hasta que la conexión se establezca.

### Compartir conexión por Bluetooth

Comparta la conexión a Internet de su teléfono mediante Bluetooth. Primero debe establecer la conexión Bluetooth. Consulte *[Bluetooth](#page-64-0)®* , p.59.

- 1. Pulse  $\bigoplus$  Menú  $\bigtriangledown$  Ajustes  $\bigtriangledown$  Red e Internet  $\bigtriangledown$  Zona Wi-Fi/Compartir conexión.
- 2. Cambie el interruptor Compartir conexión por Bluetooth a para activar la conexión compartida a Internet mediante una conexión Bluetooth.

Nota: Primero debe establecer la conexión Bluetooth. Consulte *[Bluetooth](#page-64-0)®* , [p.59.](#page-64-0)

## Puntos Wi-Fi

Compartir por Wi-Fi la conexión a Internet de su teléfono. Si desea modificar algún ajuste, hágalo antes de activar esta función.

### IMPORTANTE

Tenga siempre conectada la seguridad cuando su zona Wi-Fi esté activada, a fin de evitar un uso no autorizado de su conexión a Internet. Desconecte la función de zona Wi-Fi cuando ya no necesite compartir el acceso a Internet con otros dispositivos. Cuando esta función está activada, mantiene un elevado nivel de consumo de la batería del teléfono.

- 1. Pulse Menú  $\rightarrow$  Ajustes  $\rightarrow$  Red e Internet  $\rightarrow$  Zona Wi-Fi/Compartir conexión **Puntos Wi-Fi.**
- 2. Cambie el interruptor a para activar la conexión compartida a Internet mediante Wi-Fi.
- 3. Pulse Mant. puntos Wi-Fi activos para establecer si Puntos Wi-Fi se debe desconectar automáticamente después de su inactividad durante el periodo de tiempo establecido:
	- Siempre para la activación de Puntos Wi-Fi hasta su desactivación manual.
	- Apagar cuando esté en espera durante 5 mins para la desactivación automática después de 5 minutos de inactividad.
	- Apagar cuando esté en espera durante 5 mins para la desactivación automática después de 10 minutos de inactividad.
- 4. Pulse Configurar punto de acceso Wi-Fi para definir la configuración para Puntos Wi-Fi:
	- Nombre de la red para establecer el nombre de red que se mostrará a otros dispositivos. También se denomina el SSID.
	- Seguridad para establecer el tipo de seguridad (utilice siempre WPA2 PSK si el dispositivo de conexión lo admite).
	- Contraseña: se utiliza una contraseña para evitar accesos no autorizados a su red móvil. Esta opción está disponible solo para el tipo de seguridad WPA2(AES).

Nota: Marque la opción Mostrar contraseña para ver el texto con claridad.

- Pulse Guardar para confirmar cualquier cambio.
- 5. Pulse Conectar WPS para conectarse a su teléfono utilizando WPS:
	- Botón WPS: En primer lugar, seleccione este modo y, a continuación, intente conectarse al otro dispositivo que utiliza WPS.

• PIN del cliente: Introduzca el código PIN proporcionado en el otro dispositivo que utiliza WPS. La configuración puede tardar hasta dos minutos en completarse.

Pulse Conectar para iniciar la conexión WPS.

6. A continuación, puede ver los dispositivos conectados y bloqueados.

# Ajustes de doble SIM

Si tiene más de una tarjeta SIM instalada, se le pedirá qué tarjeta SIM desea utilizar. Aquí puede establecer la tarjeta SIM preferida para diferentes tipos de tráfico móvil.

- 1. Pulse  $\bigoplus$  Menú  $\bigtriangledown$  Ajustes  $\bigtriangledown$  Red e Internet  $\bigtriangledown$  Ajustes de doble SIM.
- 2. Cambie el interruptor a para cada ranura de tarieta SIM que desee activar.
- 3. Seleccione la tarjeta SIM preferida para los distintos tipos de tráfico móvil.
	- Datos móviles
	- Llamadas
	- Mensajería

# Recuperar ajustes de Wi-Fi, red móvil y Bluetooth

Aquí puede restablecer todos los ajustes de red, incluidos los ajustes relativos a la Wi-Fi, los datos móviles y Bluetooth.

- 1. Pulse  $\bigoplus$  Menú  $\rightarrow$  Ajustes  $\rightarrow$  Red e Internet  $\rightarrow$  Recuperar ajustes de Wi-Fi, red móvil y Bluetooth.
- 2. Seleccione la tarjeta SIM si procede y pulse Restablecer ajustes.
- 3. Pulse Restablecer ajustes para confirmar el restablecimiento.

# Dispositivos conectados

Aquí puede ver y controlar sus dispositivos conectados.

# <span id="page-64-0"></span>Bluetooth®

## IMPORTANTE

Si no utiliza la conexión de Bluetooth, apáguela para ahorrar energía. No lo conecte con un dispositivo desconocido.

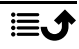

Español

# Activación de Bluetooth

- 1. Pulse  $\bigoplus$  Menú  $\rightarrow$  Ajustes  $\rightarrow$  Dispositivos conectados  $\rightarrow$ Bluetooth.
- 2. Cambie el interruptor a **para la activación.**

# Ajustes de Bluetooth

### Visibilidad en otros dispositivos

Otros dispositivos Bluetooth podrán ver su teléfono mientras tenga el Bluetooth activado, el menú Ajustes estará abierto y la pantalla estará encendida.

- 1. Pulse Menú > Ajustes > Dispositivos conectados > Bluetooth.
- 2. Mantenga el menú abierto y la pantalla encendida para que su dispositivo esté visible para otros dispositivos.

## Nombre del dispositivo

- 1. Pulse Menú  $\rightarrow$  Ajustes  $\rightarrow$  Dispositivos conectados  $\rightarrow$  Bluetooth  $\rightarrow$  Nombre del dispositivo.
- 2. Se muestra DFC-0270 en la pantalla.
- 3. Edite el nuevo nombre.
- 4. Pulse Cambiar nombre para guardar la selección y su nuevo nombre se mostrará para otros dispositivos Bluetooth.

### Archivos recibidos

Puede enviar y recibir archivos mediante Bluetooth. Aquí puede ver los archivos recibidos mediante Bluetooth. Los archivos recibidos mediante Bluetooth también se pueden visualizar utilizando el gestor de archivos; consulte *[Admin. de archivos](#page-53-0)*, p.48. Utilice la función de uso compartido para enviar archivos mediante Bluetooth; consulte *[Uso compartido de conte](#page-17-0)nido*[, p.12](#page-17-0).

- 1. Pulse Menú  $\rightarrow$  Ajustes  $\rightarrow$  Dispositivos conectados  $\rightarrow$  Blue $t$ ooth  $\rightarrow$  Archivos recibidos.
- 2. Se muestran los archivos recibidos mediante Bluetooth.

## Dispositivos vinculados

Vea los dispositivos ya vinculados.

1. Pulse Menú  $\rightarrow$  Ajustes  $\rightarrow$  Dispositivos conectados  $\rightarrow$  Bluetooth Dispositivos vinculados.

- 2. Vea la lista de dispositivos vinculados. Seleccione el dispositivo y pulse  $\circledR$  para conectar/desconectar el dispositivo. Cuando un dispositivo está conectado, aparece el icono  $\mathcal{R}$  en la barra de estado.
- 3. Seleccione el icono de ajuste  $\mathbb{Q}^3$  en un dispositivo de la lista y pulse  $(6)$ .
	- Nombre para editar el nombre del dispositivo Bluetooth vinculado.
	- Marque el tipo de servicio que se debe activar.
- 4. Pulse Aceptar para guardar los cambios.
- 5. Pulse Olvidar para borrar el dispositivo de la lista de dispositivos vinculados.

### Empaejar dispositivo nuevo

Busque y vincule dispositivos Bluetooth disponibles a su alrededor.

- 1. Pulse  $\bigoplus$  Menú  $\bigtriangledown$  Aiustes  $\bigtriangledown$  Dispositivos conectados  $\bigtriangledown$  Bluetooth Empaejar dispositivo nuevo.
- 2. Asegúrese de que el dispositivo al que desea conectarse esté visible y en modo de vinculación.
- 3. Espere a que la búsqueda muestre el dispositivo deseado para seleccionarlo y pulse  $\overset{\text{(A)}}{P}$  para establecer la conexión. Al conectarse a otro dispositivo Bluetooth, puede que necesite introducir una contraseña o confirmar una clave compartida.

## Dirección Bluetooth

Aquí puede ver la dirección Bluetooth de su teléfono.

# Conexión USB

La opción de Almacenamiento USB está activada de forma predeterminada y permite que un ordenador o dispositivo conectado por cable USB acceda a los archivos del teléfono. Puede cambiarlo con los siguientes ajustes.

- 1. Pulse  $\blacksquare$  Menú  $\rightarrow$  Ajustes  $\rightarrow$  Dispositivos conectados  $\rightarrow$  USB.
- 2. Establezca el ajuste deseado:
	- Cargar este dispositivo para permitir la carga solamente.
	- Transferir archivos para permitir acceder al sistema de archivos del teléfono. Mac OS X de Apple no incluye el soporte MTP. Visite [Android File Transfer](https://www.android.com/filetransfer/) para descargar una aplicación de transferencia de archivos para Mac OS X.
- Transferir fotos (PTP) para que aparezca en el ordenador como una cámara digital. En este modo, su teléfono funcionará con aplicaciones de cámara digital que admiten PTP, pero no MTP. Mac OS X de Apple es compatible con PTP, así puede utilizar el modo PTP para transferir fotos a un Mac mediante una conexión USB sin ningún software especial.
- Utilizar dispositivo como MIDI para conectar el teléfono como un dispositivo MIDI (Musical Instrument Digital Interface es un estándar técnico que describe un protocolo de comunicaciones, una interfaz digital y conectores eléctricos que se conectan con una amplia gama de instrumentos musicales electrónicos, ordenadores y dispositivos de audio relacionados para reproducir, editar y grabar música).
- 3. Pulse  $\overline{\omega}$  para confirmar.

# Batería

Compruebe el estado de la batería de su teléfono y active el modo de ahorro de carga.

## Ahorro inteligente de energía en espera

Ahorro inteligente de energía en espera ayuda a incrementar la vida de la batería ralentizando los procesos de forma inteligente hasta un mínimo en modo inactivo.

- 1. Pulse Menú  $\rightarrow$  Ajustes  $\rightarrow$  Batería.
- 2. Cambie el interruptor Ahorro inteligente de energía en espera a para la activación.

Nota: Esta función está activada de forma predeterminada.

## Ahorro de batería

Una vez activado, el modo de ahorro de energía, ayuda a aumentar la duración de la batería. El modo de ahorro de batería reduce el rendimiento de su dispositivo y limita la vibración, los servicios de ubicación y la mayoría de datos de fondo. Puede ser que no se actualicen las aplicaciones de correo electrónico, de mensajes y otras aplicaciones que confían en la sincronización a menos que las abra. El modo de ahorro de batería se desactiva automáticamente cuando su dispositivo se está cargando. Cuando está activado, la barra de estado cambia a naranja.

- 1. Pulse Menú  $\rightarrow$  Aiustes  $\rightarrow$  Batería  $\rightarrow$  Ahorro de batería.
- 2. Cambie el interruptor a  $\Box$  para activar esta opción manualmente.

## Activar automáticamente el modo de ahorro de energía

Configure la activación automática del modo de ahorro de energía cuando el nivel de batería alcance un umbral determinado.

- 1. Pulse Menú  $\rightarrow$  Ajustes  $\rightarrow$  Batería  $\rightarrow$  Ahorro de batería  $\rightarrow$  Activar automáticamente.
- 2. Ajuste el nivel de energía restante de la batería a partir del cual se activará automáticamente el modo de ahorro de energía.

# Pantalla

# Menú princ.

Puede seleccionar diversos estilos de menú principal.

- 1. Pulse Menú  $\rightarrow$  Ajustes  $\rightarrow$  Pantalla  $\rightarrow$  Menú princ.:
- 2. Seleccione Cuadrícula o Única.

# Guías de navegación

El menú de navegación basado en acciones se puede activar/desactivar.

- 1. Pulse Menú  $\rightarrow$  Aiustes  $\rightarrow$  Pantalla.
- 2. Cambie el interruptor Guías de navegación a para su desactivación.

# Brillo  $\odot$

Puede ajustar el brillo de la pantalla.

- 1. Pulse Menú  $\rightarrow$  Aiustes  $\rightarrow$  Pantalla  $\rightarrow$  Brillo.
- 2. Establezca el brillo a un nivel cómodo y pulse  $\blacklozenge$  cuando finalice.

Nota: Cuanto más brille la pantalla, más batería se consumirá.

# Fondo de pantalla

- 1. Pulse Menú  $\rightarrow$  Aiustes  $\rightarrow$  Pantalla  $\rightarrow$  Fondo de pantalla.
- 2. Seleccione el fondo de pantalla con:
	- Fondos de pantalla: para elegir entre fondos de pantalla predefinidos.

• Galería: para escoger una de las imágenes disponibles en su galería.

# Suspender después de

Selecciona el tiempo de retardo para la luz de fondo de la pantalla.

- 1. Pulse Menú Aiustes Pantalla Suspender después de.
- 2. Seleccione durante cuánto tiempo debe estar encendida la pantalla.
- 3. Pulse  $\overset{\text{\normalsize{(}}\mathbb{R})}{\longrightarrow}$  para confirmar.

# Tamaño de la fuente

Puede ajustar el tamaño del texto del menú y los mensajes.

- 1. Pulse Menú  $\rightarrow$  Ajustes  $\rightarrow$  Pantalla  $\rightarrow$  Tamaño de la fuente.
- 2. Seleccione Mediana o Grande.

### Invertir colores

La inversión de color cambia los valores de color. Por ejemplo, el texto negro en una pantalla blanca se convierte en un texto blanco en una pantalla negra.

- 1. Pulse Menú  $\rightarrow$  Ajustes  $\rightarrow$  Pantalla  $\rightarrow$  Invertir colores.
- 2. Cambie el interruptor a para activar esta función.

# Función bloqueo

Seleccione una aplicación o función cuyo uso desee bloquear.

- 1. Pulse Menú  $\rightarrow$  Ajustes  $\rightarrow$  Pantalla  $\rightarrow$  Función bloqueo.
- 2. Seleccione cada función/aplicación que desee desactivar y active el bloqueo con

# Sonido

# Volumen $\overline{C}$

Ajuste la configuración de volumen de los distintos sonidos de su dispositivo.

- 1. Pulse  $\bigoplus$  Menú  $\bigoplus$  Aiustes  $\bigoplus$  Sonido:
- 2. Seleccione el tipo de sonido y utilice  $\langle \rangle$  para ajustar el volumen.
	- Volumen de multimedia.
- Volumen de la alarma.
- Volumen del tono.
- $3.$  Pulse  $\bullet$  cuando hava finalizado.

# Configuración de audio  $\bigcirc$

Si utiliza audífonos o tiene dificultades auditivas al utilizar el dispositivo en un ambiente ruidoso, puede personalizar los ajustes de audio del teléfono.

# 1. Pulse Menú  $\rightarrow$  Ajustes  $\rightarrow$  Sonido  $\rightarrow$  Configuración de audio:

- Normal para audición normal en ambiente normal.
- Alto para dificultades auditivas moderadas o uso en ambientes muy ruidosos.
- HAC modo para uso con audífono.
- 2. Pulse  $\overline{P}$  para confirmar.

Nota: Pruebe ajustes diferentes para encontrar el que mejor se adapta a su oído.

# Tono teclado

Seleccione el sonido que escucha cuando presiona las teclas del teléfono.

- 1. Pulse Menú  $\rightarrow$  Aiustes  $\rightarrow$  Sonido  $\rightarrow$  Tono teclado .
- 2. Seleccione entre
	- Silencio
	- Clic
	- Tono
- 3. Pulse  $\overline{\omega}$  para confirmar.

# Vibrar para llamadas

Establezca el modo de vibración para las llamadas entrantes.

- 1. Pulse Menú Alustes Sonido Vibrar también en llamadas.
- 2. Cambie el interruptor a para activar esta función.

# Tonos de llamada y alertas

Seleccione distintos tonos de llamada y alertas en su dispositivo.

1. Pulse  $\bigoplus$  Menú  $\bigoplus$  Ajustes  $\bigoplus$  Sonido.

- 2. Seleccione el sonido para establecer y seleccionar una de las melodías disponibles, la melodía se reproducirá.
	- Tono de llamada de SIM1 para establecer el tono de llamada para las llamadas entrantes en SIM1.
	- Tono de llamada de SIM2 para establecer el tono de llamada para las llamadas entrantes en SIM2.
	- Sonido de notificación predeterminado para establecer el tono para notificaciones nuevas.
	- Sonido de alarma predeterminado para establecer el tono de alarma.
- 3. Pulse  $\overset{\text{\normalsize{(}}\mathsf{W}}{\mathsf{D}}$  para confirmar.

# Almacenamiento

Vea cuánto espacio utiliza cada categoría de archivos. Consulte también *[Admin. de archivos](#page-53-0)*, p.48.

# Llamadas

Cambie Abrir para responder a para responder a las llamadas entrantes abriendo el teléfono.

- 1. Pulse Menú  $\rightarrow$  Aiustes  $\rightarrow$  Llamadas  $\rightarrow$  Modo de respuesta  $\rightarrow$  Abrir para responder:
- 2. Active el interruptor para responder a las llamadas entrantes abriendo la tapa.

# Seguridad y ubicación

# Contraseña

# Cambiar el código de teléfono

- 1. Pulse Menú  $\rightarrow$  Ajustes  $\rightarrow$  Seguridad y ubicación  $\rightarrow$  Contraseña **C**ódigo tel:
- 2. Introduzca el código actual y pulse Aceptar.
- 3. Introduzca el nuevo código y pulse Aceptar.
- 4. Confirme el nuevo código y pulse Aceptar.

Nota: El código predeterminado del teléfono es 1234 y se utiliza para, por ejemplo, restablecer el teléfono.
### Bloqueo de pantalla

El bloqueo del teléfono protege su teléfono contra un uso no deseado. Cuando el teléfono está bloqueado, se necesita el método de desbloqueo seleccionado. Si el PIN está seleccionado, también tendrá que introducir el PIN después de reiniciar el teléfono.

- 1. Pulse  $\bigoplus$  Menú  $\rightarrow$  Aiustes  $\rightarrow$  Seguridad y ubicación  $\rightarrow$  Bloqueo de pantalla.
- 2. Seleccione el tipo de bloqueo que desee:
	- Sin seguridad: ningún bloqueo. Esta opción no proporciona ninguna seguridad.
	- Bloq. teclado: para desbloquear pulsando primero la tecla Opciones  $\bullet \bullet \bullet$  y, a continuación,  $\mathbb{E}$ . Esta opción proporciona una seguridad muy limitada.
	- PIN: para desbloquear la pantalla deberá introducir un código PIN. Un PIN está compuesto únicamente por números. Introduzca cuatro números y, a continuación, Siguiente para confirmar el PIN. Pulse Aceptar para confirmar. Esta opción proporciona una seguridad media.

### Bloquear automáticamente

El teléfono se bloquea automáticamente después del periodo de tiempo establecido.

- 1. Pulse Menú  $\rightarrow$  Ajustes  $\rightarrow$  Seguridad y ubicación  $\rightarrow$  Bloquear automáticamente.
- 2. Seleccione después de cuánto tiempo se bloquea automáticamente el teléfono.
- 3. Pulse  $\overline{\textcircled{b}}$  para confirmar.

### Ubicación

Para determinar su ubicación, se utiliza el sistema Global Positioning System (GPS) y otra información complementaria como la de las redes Wi-Fi y móviles. Los datos de ubicación pueden utilizarse para aplicaciones y servicios como las llamadas de alerta y las predicciones meteorológicas.

Español

### PRECAUCIÓN  $\bigwedge$ Si desactiva la localización, servicios como la localización de emergencia no podrán acceder a su información de ubicación.

- 1. Pulse Menú  $\rightarrow$  Ajustes  $\rightarrow$  Red e Internet  $\rightarrow$  Ubicación.
- 2. Active el interruptor **para activar la localización de la ubicación.**

#### Modo

El GPS consume mucha batería. Si desea reducir el consumo de batería, puede configurar el ajuste Modo como Ahorro de batería.

- 1. Pulse Menú  $\rightarrow$  Aiustes  $\rightarrow$  Red e Internet  $\rightarrow$  Ubicación.
- 2. Active el interruptor **para activar la localización de la ubicación.** Seleccione el modo:
	- Alta precisión: para la mejor precisión de localización. Utiliza cada servicio disponible: GPS, Wi-Fi, Bluetooth y/o redes móviles en cualquier combinación disponible. Esto consume mucha batería.
	- Ahorro de batería: para reducir el consumo de batería desactivando el GPS. Este modo utiliza fuentes de localización que consumen menos batería (Wi-Fi, Bluetooth y/o móviles cercanos) para saber dónde utiliza servicios de localización. Esto no será tan preciso como utilizar GPS.
	- Solo dispositivo: este modo confía únicamente en el GPS. Esto significa que funciona en lugares donde usted no encontrará suficientes Wi-Fi, antenas repetidoras de telefonía móvil y luces de señalización de Bluetooth para recibir una ubicación adecuada.

### Bloqueo de tarjeta SIM

- 1. Pulse Menú  $\rightarrow$  Ajustes  $\rightarrow$  Seguridad y ubicación  $\rightarrow$  Bloqueo  $\det$  tarjeta SIM  $\rightarrow$  seleccione la tarjeta SIM (si procede).
	- Cambie el interruptor a **para activar el código PIN. Debe in**troducir el código PIN cada vez que encienda el teléfono.
	- Cambie el interruptor a para desactivar el código PIN.

#### IMPORTANTE

Si desactiva el código PIN y se le pierde o le roban la tarjeta SIM, esta estará desprotegida y su proveedor de servicios la deberá bloquear.

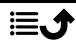

- 2. Pulse Cambiar PIN de la tarjeta SIM para cambiar su código PIN de la SIM.
- 3. Introduzca el antiguo PIN y pulse Aceptar.
- 4. Introduzca el nuevo PIN y pulse Aceptar. Introduzca otra vez el nuevo PIN y seleccione Aceptar una vez más. Cuando termine, aparecerá el mensaje El PIN de la tarjeta SIM se ha modificado correctamente..

### Marcha asistente

Podrá ejecutar el asistente de inicio cuando lo desee.

Pulse  $\blacksquare$  Menú  $\blacktriangleright$  Ajustes  $\blacktriangleright$  Marcha asistente y seleccione el asunto que desee cambiar.

# **Tutoriales**

Aquí tiene una serie de útiles guías para diversas funciones.

Pulse **H** Menú **>** Aiustes **→** Tutoriales.

# Servicios SIM

Su proveedor de servicios le puede proporcionar varios servicios de valor añadido.

Pulse  $\blacksquare$  Menú  $\blacktriangleright$  Ajustes  $\blacktriangleright$  Servicios SIM  $\blacktriangleright$  seleccione la tarjeta SIM (si procede) para los servicios proporcionados.

# Sistema

#### Idiomas e introducción de texto

El idioma predeterminado para los menús, mensajes, etc., del teléfono está determinado por la tarjeta SIM. Puede cambiarlo por cualquier otro compatible con el teléfono.

- 1. Pulse Menú → Ajustes → Sistema → Idiomas e introducción  $\det$  de texto  $\rightarrow$  Idiomas.
- 2. Seleccione un idioma.

#### **Diccionario**

- 1. Pulse Menú  $\rightarrow$  Aiustes  $\rightarrow$  Sistema  $\rightarrow$  Idiomas e introducción de texto Diccionario
- 2. Active o desactive Diccionario con

# Fecha y hora

Consejo: El teléfono está configurado para actualizar automáticamente la hora y la fecha según la zona horaria actual. Para desactivar esta opción, seleccione Fecha y hora  $\rightarrow$  Fecha y hora automáticas  $\rightarrow$   $\rightarrow$  La actualización automática de la hora y fecha no cambia la configuración introducida de la alarma ni el calendario, ya que se registran en hora local. La actualización puede que desactive algunas alarmas que haya configurado, en función de los servicios contratados y la disponibilidad de red.

#### Ajuste de la hora y la fecha

- 1. Pulse Menú  $\rightarrow$  Ajustes  $\rightarrow$  Sistema  $\rightarrow$  Fecha y hora:
	- Fecha y hora automáticas, desactívelo para establecer manualmente la fecha y la hora.
	- Zona horaria automática, desactívelo para establecer manualmente la zona horaria.
	- Establecer fecha: para introducir la fecha.
	- Establecer hora: para introducir la hora.
	- Elegir zona horaria: para seleccionar su zona horaria actual.
	- Usar formato de 24 horas, desactívelo para un formato de 12 horas o actívelo para un formato de 24 horas.

### Actualización de software

Cuando haya un nuevo software de sistema disponible, se mostrará un mensaje de notificación. Pulse Actualización de software  $\rightarrow$  Comprobar actualizaciones para comprobar manualmente si existe alguna actualización de software disponible y aplicarla. Púlsela para iniciar la descarga. El tiempo que tarda la descarga puede variar en función de la conexión a Internet. Le recomendamos actualizar siempre el dispositivo con la última versión de software, para obtener un rendimiento óptimo y las últimas mejoras. Necesitará disponer de una conexión de datos activa para poder realizar la actualización mediante el servicio Firmware Over-The-Air (FOTA). Consulte *[Red móvil](#page-56-0)*, p.51 o *Wi-Fi*[, p.50](#page-55-0) para saber cómo activar la conexión de datos.

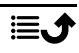

- 1. Pulse Menú → Aiustes → Sistema → Actualización de software.
- 2. Pulse Comprobar actualizaciones para comprobar manualmente si existe alguna actualización de software disponible.
- 3. Pulse  $\bullet \bullet \bullet \bullet \bullet$  Ajustes para los ajustes de actualización de software:
	- Comprobar automáticamente si hay actualizaciones. para configurar la frecuencia con la que el teléfono debe comprobar automáticamente si existen actualizaciones nuevas.
	- Actualizaciones a través de la red Wi-Fi solamente. para permitir que solo se descarguen paquetes de actualización mediante la red Wi-Fi.
	- Permitir descarga automática de actualizaciónes a través de Wi-Fi para permitir que se descarguen paquetes de actualización automáticamente.

#### Opciones de recuperación

#### Restablecimiento DRM

Digital Rights Management (DRM) es un sistema de gestión utilizado para controlar cómo los usuarios acceden a contenido premium. Para poder reproducir archivos con protección DRM, necesita tener la licencia correspondiente. Aquí puede eliminar todas las licencias en este dispositivo.

- 1. Pulse Menú > Ajustes > Sistema → Opciones de recupera- $\mathsf{c}$ ión  $\blacktriangleright$  Restablecimiento DRM.
- 2. Pulse Aceptar para eliminar todas las licencias en este dispositivo.

#### Recuperar ajustes de aplicaciones

- 1. Pulse Menú  $\rightarrow$  Ajustes  $\rightarrow$  Sistema  $\rightarrow$  Opciones de recupera- $\overrightarrow{C}$  Recuperar ajustes de aplicaciones.
- 2. Pulse Restablecer aplicaciones para restablecer todas las preferencias para: aplicaciones desactivadas, notificaciones de aplicación desactivadas, aplicaciones predeterminadas para acciones, restricciones de datos de fondo para aplicaciones y cualquier restricción de permiso. No perderá ningún dato de las aplicaciones.

#### Borrar todos los datos (recuperar datos de fábrica)

1. Pulse  $\bigoplus$  Menú  $\bigtriangledown$  Ajustes  $\bigtriangledown$  Sistema  $\bigtriangledown$  Opciones de recupera- $\overrightarrow{C}$  Borrar todos los datos (recuperar datos de fábrica).

- 2. Pulse Restablecer teléfono para eliminar todos los datos de la memoria interna de su teléfono, incluidos: cuentas, datos y ajustes de sistema y de aplicaciones, música, fotos, vídeos y otros datos de usuario (la tarjeta SIM y la tarjeta de memoria no se verán afectadas).
- 3. Pulse Borrar todo para confirmar y continuar con la eliminación de toda su información personal.

Nota: Esta acción no se puede deshacer.

4. Introduzca el código del teléfono y pulse Aceptar.

Consejo: El código predeterminado del teléfono es 1234.

#### Programar encendido y apagado

Aquí puede establecer cómo encender y apagar su teléfono sin pulsar el botón de encendido.

- 1. Pulse Menú → Ajustes → Sistema → Opciones de recupera- $\overrightarrow{C}$  Programar encendido y apagado.
- 2. Pulse On (encender) u Off (apagar) para las siguientes opciones.
	- Hora para establecer la hora en la que el teléfono se debe encender o apagar.
	- Marque Repetir para seleccionar los días en los que el ajuste debe ser válido.
- 3. Pulse Listo para confirmar.

#### Información del teléfono

Consulte información sobre su teléfono.

- 1. Pulse Menú Ajustes Sistema Información del teléfono:
	- Estado: para ver el estado de varios elementos en su teléfono.
	- Modelo: para ver el número de modelo.
	- Número de compilación: para ver el número de compilación.
	- Versión de compilación personalizada: para ver la versión de compilación personalizada.

# Funciones adicionales

# Símbolos de estado de la pantalla

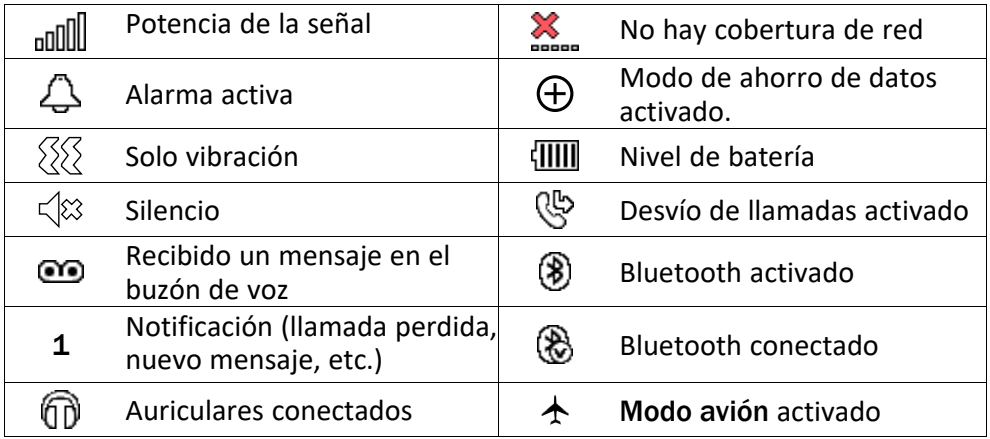

# Símbolos principales de la pantalla

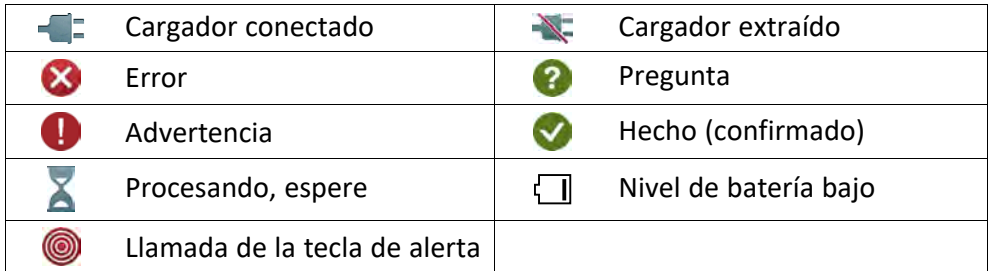

# Instrucciones de seguridad

### PRECAUCIÓN

La unidad y los accesorios pueden contener componentes de pequeño tamaño. Mantenga todo el equipo lejos del alcance de los niños.

El adaptador de red es el dispositivo de desconexión entre el producto y la toma de red. La toma de red debe estar cerca del equipo y debe ser fácilmente accesible.

# Servicios de red y costes

Su dispositivo está autorizado para su uso en las redes 4G LTE FDD 1 (2100), 3 (1800), 7 (2600), 8 (900 MHz), 20 (800) MHz , WCDMA 1 (2100), 8 (900), 2 (1900) MHz, GSM 900/ 1800/1900 MHz. Para utilizar el dispositivo, necesitas contratar un servicio con un proveedor.

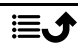

El uso de servicios de red puede suponer costes de tráfico de datos. Algunas características de productos requieren servicios de la red, que puede ser necesario contratar.

# Entorno de funcionamiento

Sigue las normas y leyes aplicables al lugar donde te encuentres y apaga siempre la unidad cuando su uso esté prohibido o pueda causar interferencias o peligro. Emplea únicamente la unidad en la posición de uso normal.

Algunos componentes de la unidad son magnéticos. La unidad puede atraer objetos metálicos. No coloque tarjetas de crédito u otros objetos magnéticos cerca de la unidad, ya que la información almacenada en ellos podría borrarse.

# Unidades médicas

El uso de dispositivos que transmiten señales de radiofrecuencia, como teléfonos móviles, puede interferir con equipos médicos insuficientemente protegidos. Consulte a un médico o al fabricante del equipo para determinar si tiene una protección adecuada contra señales de radiofrecuencia externas o en caso de dudas. Si hay carteles en las instalaciones sanitarias indicándole que apague la unidad mientras se encuentra en ellas, respételos. Los hospitales y otras instalaciones sanitarias a veces utilizan equipos cuyo funcionamiento puede verse afectado por señales de radiofrecuencia externas.

### Dispositivos médicos implantados

Para evitar posibles interferencias, los fabricantes de dispositivos médicos implantados recomiendan una separación mínima de 15 cm entre un dispositivo inalámbrico y el dispositivo médico. Las personas que cuentan con estos dispositivos deben:

- Mantenga siempre el dispositivo inalámbrico a más de 15 cm () del dispositivo médico.
- No se debe llevar el teléfono en un bolsillo junto al pecho.
- Sujete el dispositivo inalámbrico a la oreja opuesta al dispositivo médico.

Si por alguna razón cree que se están produciendo interferencias, apague el teléfono inmediatamente. Si tiene alguna pregunta sobre el uso del dispositivo inalámbrico con un dispositivo médico implantado, consulte a su médico.

# Áreas con riesgo de explosión

Apague siempre la unidad cuando se encuentre dentro de un área en la que exista riesgo de explosión. Respete todos los carteles e instrucciones. Existe riesgo de explosión en lugares que incluyen zonas en las que normalmente se pide que se apague el motor del vehículo. En esas zonas, las chispas podrían causar una explosión o un incendio y provocar lesiones e incluso la muerte.

Apague la unidad en las gasolineras y en cualquier otro lugar con surtidores de combustible e instalaciones de reparación de automóviles.

Respete las restricciones en vigor sobre el uso de equipos de radiofrecuencia cerca de lugares donde se almacene y venda combustible, fábricas de productos químicos y lugares donde se realicen voladuras.

Las áreas con riesgo de explosión están con frecuencia (aunque no siempre) claramente indicadas. Esto también es aplicable a las zonas bajo la cubierta en embarcaciones, el transporte o almacenamiento de sustancias químicas, vehículos que utilicen combustibles líquidos (como propano o butano), zonas donde el aire contiene partículas o agentes químicos, como partículas, polvo o polvo metálico.

# Batería de ion de litio

Este producto contiene una batería de ion de litio. Existe riesgo de incendio y quemaduras si la batería no se manipula de forma adecuada.

#### $\bigwedge$ ADVERTENCIA

Peligro de explosión si la batería se sustituye de forma incorrecta. Para reducir el riesgo de incendio y quemaduras, no la desmonte, aplaste, perfore, cortocircuite los contactos externos, exponga a temperaturas superiores a 60 °C (140 °F) ni la deseche en fuego ni en el agua. Recicle o elimine las baterías usadas de acuerdo con las normativas locales o la guía de referencia suministrada con el producto.

# Proteja su oído

Este dispositivo ha sido probado para cumplir los requisitos de nivel de presión acústica establecidos por las normas aplicables EN 50332-1 y/o EN 50332-2.

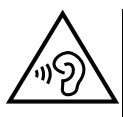

#### **ADVERTENCIA**

Una exposición excesiva a sonidos fuertes puede causar daños auditivos. Estar expuesto a sonidos fuertes mientras conduce puede distraer su atención y causar un accidente. Cuando estés utilizando el altavoz, pon los auriculares a un volumen moderado y no acerques el dispositivo a la oreja.

# Llamadas de emergencia

#### IMPORTANTE

Los teléfonos móviles utilizan señales de radiofrecuencia, la red de telefonía móvil, la red terrestre y funciones programadas por el usuario. Esto significa que no puede garantizarse la conexión en todas las circunstancias. Por tanto, nunca confíe únicamente en un teléfono móvil para efectuar llamadas de extrema importancia, como es el caso de las emergencias médicas.

# Funciones basadas en el GPS o la ubicación

Algunos productos cuentan con funciones basadas en GPS o la ubicación. La función de ubicación se proporciona tal cual: no se realiza ninguna declaración ni garantía con respecto a la precisión de la información de ubicación. El uso que haga el dispositivo de la información basada en la ubicación podría interrumpirse y contener errores, y depende de la disponibilidad de la red. Tenga en cuenta que su funcionamiento podría reducirse o detenerse en determinados entornos, como el interior o las cercanías de un edificio.

#### PRECAUCIÓN  $\sqrt{r}$

No utilice el GPS si hacerlo puede causar distracciones al volante.

# Vehículos

Las señales de radiofrecuencia pueden afectar a los sistemas electrónicos de los vehículos de motor (por ejemplo, a la inyección electrónica de combustible, a los frenos ABS, al control automático de la velocidad de crucero, a los sistemas de airbag, etcétera) instalados de forma incorrecta o protegidos inadecuadamente. Póngase en contacto con el fabricante o su representante para obtener más información sobre su vehículo o cualquier equipo adicional.

No mantenga ni transporte líquidos inflamables, gases ni explosivos junto a la unidad o sus accesorios.Para vehículos equipados con airbags: Para vehículos equipados con airbags: recuerde que los airbags se llenan de aire con una fuerza considerable.

No coloque objetos, incluidos equipos de radiofrecuencia fijos o portátiles, en el área situada encima del airbag ni dentro de la zona de expansión de este. Podrían producirse lesiones graves si el equipo del teléfono móvil está instalado de forma incorrecta y el airbag se llena de aire.

Está prohibido utilizar la unidad durante cualquier vuelo. Apague la unidad antes de subir a un avión. La utilización de unidades de telecomunicaciones inalámbricas dentro de un avión puede implicar riesgos para la seguridad aérea e interferir con las telecomunicaciones. También puede ser ilegal.

# Proteja sus datos personales

Proteja sus datos personales y evite que se filtre o se utilice indebidamente su información personal.

- Cuando use el dispositivo, asegúrese de hacer una copia de seguridad de los datos importantes.
- A la hora de desechar el dispositivo, haga una copia de seguridad de los datos y, a continuación, restablezca el dispositivo para evitar un uso indebido de su información personal.
- Al descargar aplicaciones, lea atentamente las pantallas de autorización. Tenga especial cuidado con las aplicaciones que tienen acceso a muchas funciones o a una cantidad significativa de su información personal.
- Consulte sus cuentas a menudo para comprobar que no se utilicen sin autorización ni de forma sospechosa. Si detecta algún indicio de uso indebido de su información personal, póngase en contacto con su proveedor de servicios o cambie la información de la cuenta.
- En caso de que su dispositivo se pierda o sea robado, cambie las contraseñas de sus cuentas para proteger su información personal.
- Evite usar aplicaciones de fuentes desconocidas y bloquee el dispositivo con un patrón, una contraseña o un PIN.

# Software malintencionado y virus

Para proteger su dispositivo contra software malintencionado y virus, siga estos consejos de utilización. Si no lo hace, podría sufrir daños o perder datos, que posiblemente no estén cubiertos por el servicio de garantía.

- No descargue aplicaciones desconocidas.
- No visite sitios web que no sean de confianza.
- Elimine los mensajes o correos electrónicos sospechosos de destinatarios desconocidos.
- Defina una contraseña y cámbiela a menudo.
- Desactive las funciones inalámbricas (como Bluetooth) cuando no las use.
- Si el dispositivo se comporta de manera anómala, use un programa antivirus para analizarlo.
- Use un programa antivirus en el dispositivo antes de abrir aplicaciones y archivos recién descargados.
- No modifique los ajustes del Registro ni altere el sistema operativo del dispositivo.

### Cuidado y mantenimiento

Su unidad es un producto técnicamente avanzado y deberá tratarla con el mayor cuidado. Cualquier negligencia invalidará la garantía.

- Proteja la unidad de la humedad. La lluvia, la nieve, la humedad y otros tipos de líquidos pueden contener sustancias que corroen los circuitos electrónicos. Si la unidad se moja, deberá apagar el teléfono inmediatamente, extraer la batería y dejar que la unidad se seque totalmente antes de volver a colocarla.
- No utilice ni deje la unidad en entornos con polvo o suciedad. Las partes móviles y los componentes electrónicos de la unidad podrían resultar dañados.
- No deje la unidad en lugares demasiado cálidos. Las altas temperaturas podrían reducir la vida útil de los equipos electrónicos, dañar las baterías y deformar o fundir las piezas de plástico.
- No deje la unidad en lugares demasiado fríos. Al calentarse la unidad hasta la temperatura ambiente, puede formarse en su interior condensación que dañe los circuitos electrónicos.
- No intente abrir la unidad de ningún otro modo que no sea el indicado en estas instrucciones.
- No deje que la unidad caiga al suelo ni la agite. Si se trata con brusquedad, los circuitos y los mecanismos de precisión podrían romperse.
- No emplee productos químicos fuertes para limpiar la unidad.
- No la desmonte, abra, aplaste, doble, deforme, perfore ni triture.
- No la modifique ni reprocese, no trate de introducir objetos extraños en la batería, no la sumerja ni la exponga a agua u otros líquidos y no la exponga al fuego, a explosiones ni a otros peligros.
- Utilice la batería únicamente con el sistema para el que se ha especificado.
- Utilice la batería únicamente con un sistema de carga que se haya aprobado para su uso con el sistema en cuestión de conformidad con la norma IEEE 1725. El uso de baterías o cargadores no aprobados puede suponer riesgo de incendios, explosiones, fugas u otros peligros.
- No cortocircuite las baterías ni permita que haya objetos metálicos conductores que entren en contacto con los bornes de la batería.
- Sustituya la batería únicamente por otra batería que se haya aprobado para su uso con el sistema de acuerdo con la norma IEEE 1725. El uso de baterías no aprobadas puede suponer riesgo de incendios, explosiones, fugas u otros peligros.
- Deseche inmediatamente las baterías usadas respetando la normativa local.
- Los niños solo deben usar las baterías bajo supervisión.
- El uso inadecuado de la batería puede provocar incendios, explosiones u otros peligros.

En el caso de los dispositivos que utilicen un puerto USB como fuente de carga, el manual de usuario del dispositivo deberá incluir una declaración que indique que el dispositivo solo se debe conectar a adaptadores con la certificación CTIA, productos que lleven el logotipo USB-IF o productos que hayan superado el programa de conformidad de USB-IF.

Las recomendaciones se aplican a la unidad, la batería, el adaptador de corriente y los demás accesorios. Si el teléfono no funciona como debiera, póngase en contacto con el establecimiento donde lo compró para solicitar asistencia. No olvide guardar el recibo o una copia de la factura.

# Garantía

Este producto tiene una garantía de 24 meses y los accesorios originales que se suministran con el dispositivo (como la batería, el cargador, la base de carga o el kit manos libres) tienen una garantía de 12 meses a partir de la fecha de compra. En el improbable caso de que se produzca un fallo durante dicho periodo, póngase en contacto con el establecimiento en el que realizó la compra. Para cualquier servicio o asistencia necesarios durante el periodo de validez de la garantía se exigirá una prueba de compra.

La garantía no tendrá validez para fallos o daños provocados por un accidente o similar, el contacto con sustancias líquidas, la negligencia, el uso anormal, la falta de mantenimiento o cualquier otra circunstancia causada por el usuario. Asimismo, esta garantía no se aplicará en caso de daños causados por rayos o cualquier otra fluctuación de tensión. Como medida de precaución, recomendamos desconectar el cargador en caso de tormenta eléctrica.

Tenga en cuenta que esta es una garantía voluntaria del fabricante que otorga derechos adicionales y no afecta a los derechos legales de los usuarios finales.

Esta garantía no tendrá validez si no se utilizan baterías originales de DORO.

### Garantía del software del sistema operativo del dispositivo

Al utilizar el dispositivo, usted acepta instalar cualquier actualización de software del sistema operativo proporcionada por Doro lo antes posible tras recibir la notificación.

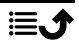

Al actualizar su dispositivo, contribuye a mantenerlo protegido.

Doro mantendrá las actualizaciones disponibles durante el período de garantía/garantía legal, siempre que esto sea posible desde un punto de vista comercial y técnico.

Su dispositivo comprueba automáticamente si hay actualizaciones de software disponibles. Siga las instrucciones en pantalla cuando se le notifique una actualización de software del sistema operativo.

#### Tenga en cuenta que:

- En algunos casos, las actualizaciones regulares del sistema operativo pueden provocar retrasos en las actualizaciones de seguridad planificadas.
- Doro siempre hará todo lo posible para ofrecer las actualizaciones de seguridad lo antes posible a los modelos aplicables. El tiempo de entrega de los parches de seguridad puede variar en función de las regiones, las versiones del software y los modelos.

### PRECAUCIÓN

Si no actualiza su dispositivo después de recibir la notificación, la garantía de su dispositivo podría quedar invalidada. Para obtener información sobre el software y la programación de las actualizaciones, consulte el sitio web: [doro.com/softwareupdates](https://doro.com/softwareupdates)

### **Características**

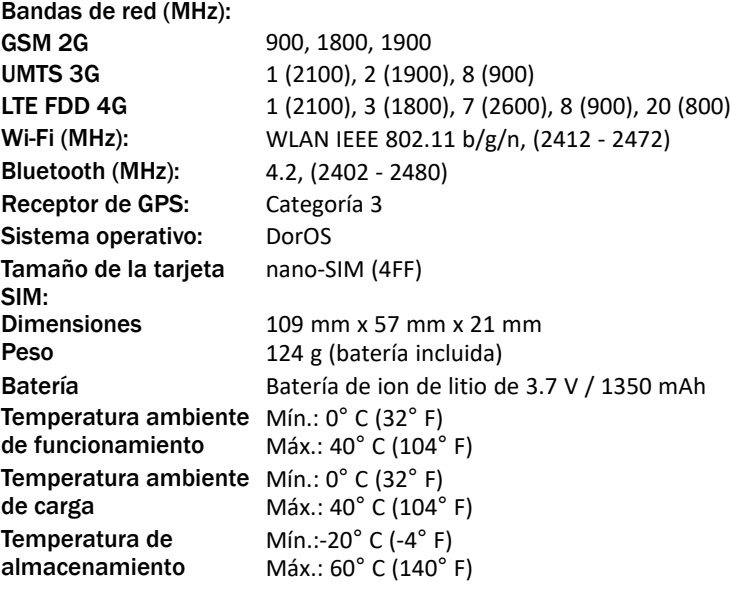

# Copyright y otras notificaciones

Bluetooth® es una marca registrada de Bluetooth SIG, Inc.

vCard es una marca comercial del Internet Mail Consortium.

eZiType™ es una marca comercial de Zi Corporation.

Wi-Fi es una marca o marca registrada de Wi-Fi Alliance.

microSD es una marca registrada de SD Card Association.

Java, J2ME y todas las demás marcas relativas a Java son marcas o marcas registradas de Sun Microsystems, Inc. en los Estados Unidos u otros países.

El contenido de este documento se proporciona tal y como se encuentra. Excepto las exigidas por las leyes vigentes, no se emite garantía de ningún otro tipo, sea expresa o implícita, en cuanto a la precisión, la fiabilidad o el contenido de este documento, incluidas, con carácter indicativo, las garantías implícitas de comerciabilidad y de capacidad para un propósito particular. Doro se reserva el derecho de revisar este documento o de retirarlo en cualquier momento sin necesidad de previo aviso.

Google, Google Maps™, Gmail, Google Calendar, Google Checkout, Hangouts, YouTube, el logo de YouTube, Picasa y Android son marcas o marcas registradas de Google LLC.

Este producto está sujeto a la licencia MPEG-4 Visual y cartera de patentes AVC para el empleo personal sin fines de lucro de un consumidor que (i) codifique el vídeo en cumplimiento con el estándar MPEG-4 Visual («MPEG-4 vídeo») o el estándar AVC («AVC vídeo») y / o (ii) descodifique el vídeo MPEG- 4 o AVC que fue codificado por un consumidor dedicado a una actividad personal sin fines de lucro y / o fue obtenido de un proveedor de vídeo autorizado por MPEG LA para proporcionar el vídeo MPEG-4 y / o AVC. No se concede ningún tipo de licencia, ni explícita ni implícita, para ningún otro uso. Toda información adicional, incluida la información relacionada con usos promocionales, internos o comerciales y de licencias, puede obtenerse de MPEG LA, L.L.C. Consulte [www.mpegla.com.](www.mpegla.com) La tecnología de descodificación de sonido MPEG Layer-3 se utiliza bajo licencia de Fraunhofer IIS y Thomson.

Otros productos y empresas mencionados en el presente documento pueden ser marcas registradas de sus respectivos propietarios.

Todos los derechos no mencionados expresamente en este documento están reservados. Las demás marcas registradas son propiedad de sus respectivos propietarios.

Hasta el límite permitido por la legislación vigente, en ningún caso podrá responsabilizarse a Doro ni a ninguno de sus licenciatarios de la pérdida de datos o ingresos, así como de ningún daño especial, fortuito, derivado o indirecto, cualquiera que sea su causa.

Doro no proporciona garantía alguna ni se responsabilizará del funcionamiento, contenido o asistencia al usuario final de las aplicaciones de terceros que se suministran con el dispositivo. Mediante el uso de una aplicación, el usuario declara su conocimiento de que esta se proporciona tal y como es. Doro no hace ninguna declaración, no proporciona garantía alguna ni se responsabiliza del funcionamiento, contenido o asistencia al usuario final de las aplicaciones de terceros que se suministran con el dispositivo.

### Copyright del contenido

La copia o reproducción no autorizada de materiales protegidos por derecho de autor es contraria a lo dispuesto en la ley de derechos de autor de los Estados Unidos y otros países. Este dispositivo se debe usar solo para copiar materiales no protegidos por derecho de autor, materiales de los que posea los derechos de autor o materiales que esté

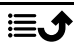

autorizado legalmente a copiar. Si tiene dudas sobre si tiene derecho para copiar algún material, póngase en contacto con su asesor jurídico.

### Licencias de código abierto

Tiene derecho a recibir una copia del código fuente del software con licencia de código abierto que le da derecho a recibir el código fuente de dicho software (por ejemplo, GPL o LGPL) en un medio apropiado, a cambio de una tarifa administrativa que cubra el gasto de Doro AB en concepto de gestión de la distribución y los gastos derivados de los medios. Envíe su solicitud a Doro AB, Open Source Software Operations, Jorgen Kocksgatan 1B, SE 211 20 Malmö, Suecia. Para que sea válida, dicha solicitud debe hacerse en un plazo de tres (3) años a partir de la fecha de distribución de este producto por parte de Doro AB o, en caso de un código con licencia de GPL v3, durante el tiempo que Doro AB ofrezca piezas de repuesto o asistencia al cliente para este modelo de producto.

# Compatibilidad con audífonos

Nota: Para que el dispositivo sea compatible con audífonos, desactive el Bluetooth.

Este teléfono es compatible con audífonos. La compatibilidad con audífonos no garantiza que un audífono concreto sea compatible con un teléfono específico. Los teléfonos móviles contienen radiotransmisores que pueden interferir en el funcionamiento de los audífonos. Se ha probado el uso de este teléfono con audífonos con respecto a parte de su tecnología inalámbrica, pero puede darse el caso de que existan tecnologías inalámbricas más recientes cuyo uso con audífonos no se haya probado aún. Para garantizar la compatibilidad de un audífono concreto con este teléfono, pruébelos conjuntamente antes de realizar la compra.

La norma de compatibilidad con audífonos contiene dos tipos de clasificaciones:

- M: para utilizar el audífono en este modo, asegúrese de que este esté configurado en el «modo M» o en el modo de acoplamiento acústico y coloque el receptor del teléfono cerca del micrófono integrado del audífono. Para lograr unos resultados óptimos, intente utilizar el teléfono en diversas posiciones respecto al audífono. Por ejemplo, si coloca el receptor un poco por encima de la oreja, el rendimiento de un audífono con el micrófono detrás de la oreja será mucho mejor.
- T: para utilizar su audífono en este modo, asegúrese de que esté configurado en el «modo T» o modo de acoplamiento con telebobina (no todos los audífonos disponen de este modo). Para obtener los mejores resultados, intente usar el teléfono en diferentes posiciones en relación con el audífono, por ejemplo, colocar el receptor ligeramente por debajo o delante del oído puede resultar en un mejor rendimiento.

Su dispositivo cumple la clasificación de nivel M4/T4.

# Coeficiente de absorción específica (SAR)

Este dispositivo cumple con los requisitos internacionales de seguridad pertinentes relativos a la exposición a las ondas de radio. Su dispositivo móvil es un transmisor y un receptor de radio. Se ha diseñado para que no exceda los límites de exposición a ondas de radio (campos electromagnéticos de radiofrecuencia) recomendados por las directrices

internacionales de la Comisión Internacional sobre la Protección contra la Radiación No Ionizante (ICNIRP), una entidad científica independiente.

La Organización Mundial de la Salud (OMS) afirma, según los datos científicos actuales, que no es necesario utilizar precauciones especiales al usar dispositivos móviles. Si está interesado en reducir la exposición, la OMS recomienda disminuir el uso en general o utilizar el manos libres para alejar el dispositivo de la cabeza y el cuerpo.

Para obtener información sobre los valores de SAR (coeficiente de absorción específica) para su dispositivo, lea la documentación suministrada junto con este último.

# Eliminación correcta de este producto

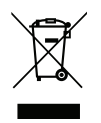

(Residuos de aparatos eléctricos y electrónicos) (Aplicable en países con sistemas de recogida selectiva)

Este marcado presente en el producto, los accesorios o el manual indica que el producto y sus accesorios electrónicos (como el cargador, los auriculares o el cable USB) no deben desecharse con el resto de los residuos domésticos. Para evitar posibles daños al medio ambiente o a la salud de las personas por la eliminación incontrolada de residuos, le rogamos que separe estos elementos del resto de los residuos y que los recicle de forma responsable para promover la reutilización sostenible de los recursos materiales. Los usuarios domésticos deberán ponerse en contacto con la tienda donde compraron este producto o con las autoridades locales para informarse sobre dónde y cómo depositar estos elementos para un reciclaje seguro desde el punto de vista medioambiental. Los usuarios de empresas deberán ponerse en contacto con su proveedor y comprobar las condiciones del contrato de compra. Este producto y sus accesorios electrónicos no deben mezclarse con otros residuos comerciales para su eliminación. Este producto cumple la norma RoHS.

# Eliminación correcta de las baterías de este producto

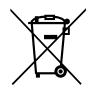

(Aplicable en países con sistemas de recogida selectiva)

El marcado presente en la batería, el manual o el envase indica que la batería de este producto no debe ser desechada junto con otros residuos domésticos. Si están marcados los símbolos químicos Hg, Cd o Pb, significa que la batería contiene mercurio, cadmio o plomo por encima de los niveles de la Directiva 2006/66/CE. Si no se desechan las baterías de la forma adecuada, estas sustancias pueden dañar la salud humana y el medio ambiente.

Para proteger los recursos naturales y fomentar la reutilización de materiales, separe las baterías de otros tipos de residuos y recíclelas utilizando el sistema gratuito de recogida de baterías de su localidad.

# Declaración de conformidad

Por la presente, Doro declara que el tipo de equipo de radio DFC-0270 (Doro 7030) cumple las siguientes directivas: 2014/53/EU y 2011/65/EU, incluida la Directiva Delegada (EU)

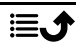

2015/863 por la que se modifica el Anexo II. El texto completo de la Declaración de conformidad UE está disponible en la siguiente dirección de Internet: [www.doro.com/dofc.](www.doro.com/dofc)

# Declaración sobre el diseño ecológico y la eficiencia energética de las unidades externas de alimentación de corriente

Por la presente, Doro declara que la unidad externa de alimentación de corriente de este dispositivo cumple el Reglamento de la Comisión Europea (UE) 2019/1782 relativo a los requisitos de diseño ecológico para las fuentes de alimentación externas de conformidad con la Directiva 2009/125/CE.

La información completa sobre los requisitos de diseño ecológico está disponible en la siguiente dirección de Internet: [www.doro.com/ecodesign](https://www.doro.com/ecodesign)

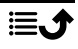

#### DFC-0270 (Doro 7030) (4011,4021)

Spanish

Version 3.0

©2019 Doro AB. All rights reserved. [www.doro.com](http://www.doro.com) REV 20114 – STR 20200725

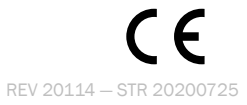